## Sempre perto para ajudá-lo

Registre seu produto e obtenha suporte em www.philips.com/support

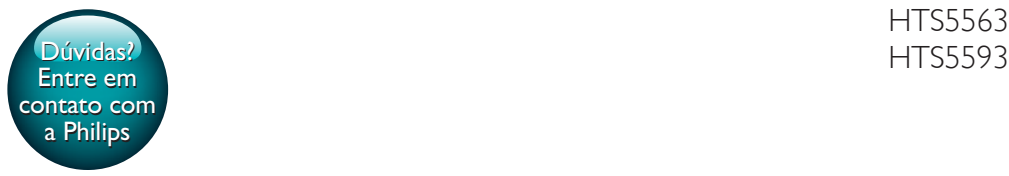

HTS5563

# Manual do Usuário

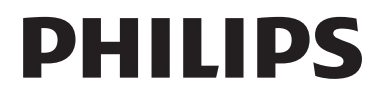

## Sumário

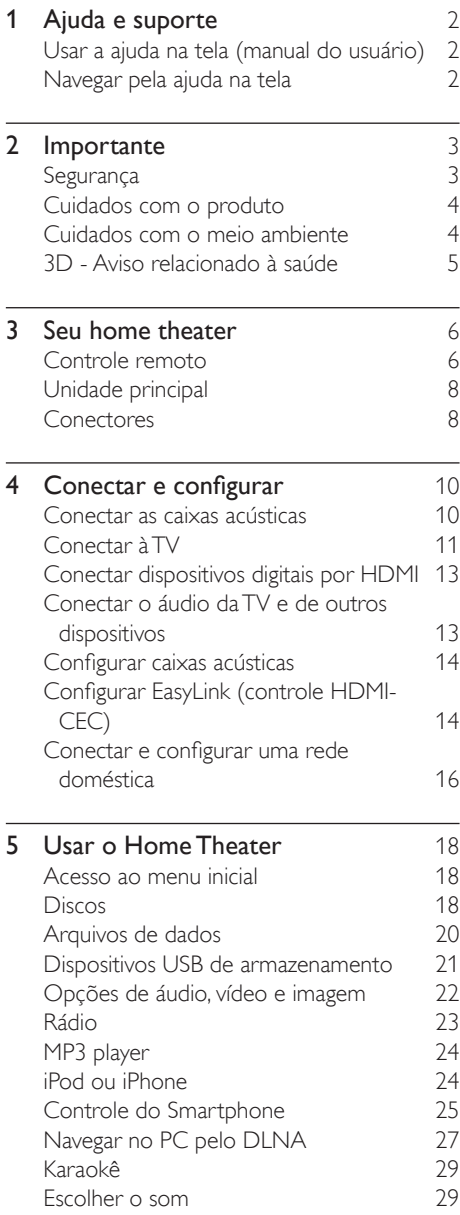

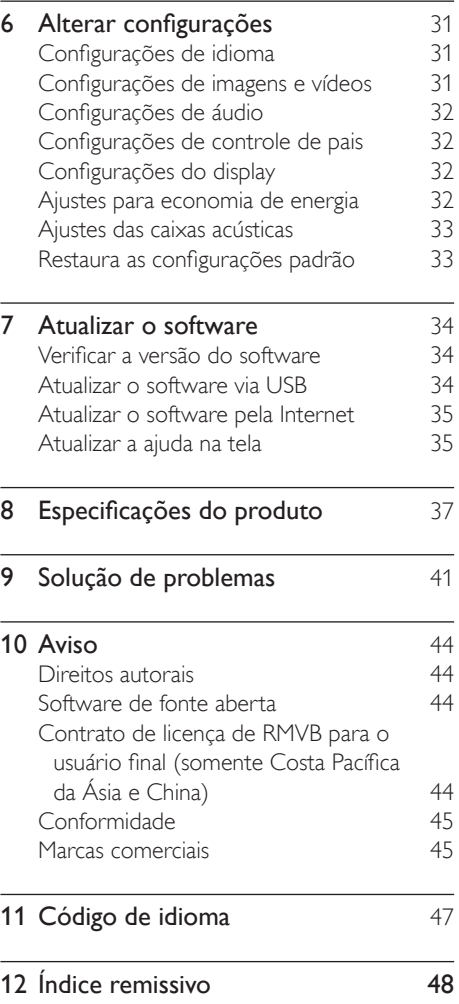

## <span id="page-3-2"></span><span id="page-3-0"></span>1 Ajuda e suporte

A Philips oferece suporte on-line amplo. Visite nosso site em www.philips.com/support para:

- baixar o manual do usuário completo
- imprimir o Guia de início rápido
- assistir a tutoriais de vídeo (disponíveis somente para determinados modelos)
- encontrar respostas para perguntas frequentes (FAQs)
- enviar dúvidas por e-mail
- conversar com nosso representante de suporte.

Siga as instruções no site para selecionar o idioma e, em seguida, digite o número do modelo do produto.

Você também pode entrar em contato com a Central de Atendimento ao Cliente Philips em seu país. Antes de contactar a Philips, anote o número do modelo e número de série do produto. Você pode localizar essas informações na parte posterior ou inferior do produto.

### Usar a ajuda na tela (manual do usuário)

Para obter acesso fácil, a ajuda na tela (manual do usuário) fica armazenada no Home Theater. A ajuda na tela tem dois painéis.

- O painel esquerdo contém duas guias - Contents (Conteúdo) e Index (Índice remissivo). Navegue pelo Contents (Contents) ou Index (Índice remissivo) para selecionar um tópico. As legendas exibiam o Contents da seguinte forma:
	- **•** : pressione **OK** para expandir os subtópicos.
	- $\bullet\quad \blacktriangledown$ : pressione OK para recolher os subtópicos, ou pressione Botões de navegação (para cima/para baixo) para selecionar um tópico.
- Para mover entre o painel esquerdo e direito, pressione Botões de navegação (esquerda/direita).
- O painel direito contém o conteúdo do tópico selecionado. Para obter ajuda adicional sobre o conteúdo, role a página para baixo para ver Related topics (Tópicos relacionados).

[Use o controle remoto do Home Theater para](#page-3-1)  [selecionar e navegar pela ajuda na tela](#page-3-1) (consulte 'Navegar pela ajuda na tela' na página [2](#page-3-1)).

## <span id="page-3-1"></span>Navegar pela ajuda na tela

Pressione um botão no controle remoto para usar a ajuda na tela.

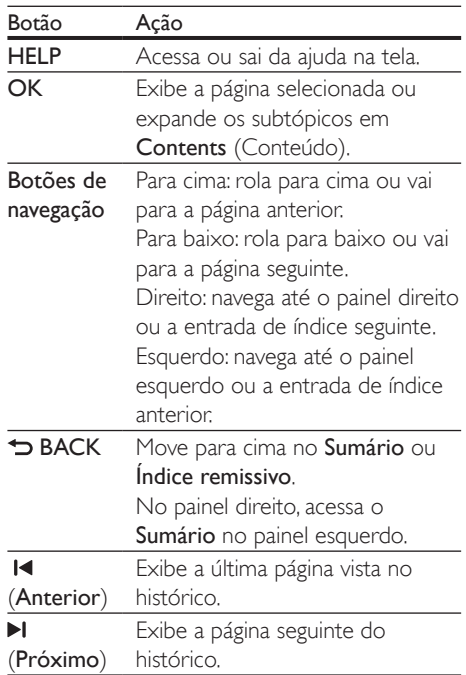

## <span id="page-4-0"></span>2 Importante

Leia e compreenda todas as instruções antes de usar o produto. Caso ocorram danos causados pelo não-cumprimento destas instruções, a garantia não será aplicável.

## Segurança

#### Risco de choque elétrico ou incêndio!

- Nunca exponha o produto e os acessórios à chuva ou água. Nunca coloque vasilhas com líquido, como vasos, perto do produto. Se algum líquido for derramado sobre ou dentro do produto, desconecte-o da tomada imediatamente. Entre em contato com a Central de Atendimento ao Cliente Philips para que o produto seja verificado antes de ser utilizado novamente.
- Nunca coloque o produto e os acessórios próximo a fogo exposto ou a outras fontes de calor, incluindo luz solar direta.
- Nunca insira objetos nas aberturas de ventilação ou em outras aberturas do produto.
- Quando o dispositivo de conexão é um plugue de alimentação ou um acoplador de aparelhos, ele deve ficar ligado o tempo todo.
- As baterias/pilhas (conjunto de pilhas ou baterias instaladas) não devem ser expostas a calor excessivo, como luz do sol ou fogo.
- Desconecte o produto da tomada quando houver tempestades com raios.
- Ao desconectar o cabo de alimentação, sempre puxe pela tomada, nunca pelo fio.

#### Risco de curto-circuito ou incêndio!

Antes de conectar o produto à tomada de energia, verifique se a voltagem corresponde ao valor impresso na parte posterior ou inferior do produto. Nunca

conecte o produto à tomada de energia se a tensão for diferente.

#### Risco de ferimentos ou danos Home Theater!

- Para produtos que podem ser instalados na parede, use somente o suporte para instalação em parede fornecido. Fixe o suporte em uma parede capaz de suportar o peso do produto e do suporte. A Koninklijke Philips Electronics N.V. não se responsabiliza por uma instalação inadequada na parede que provoque acidentes, ferimentos ou danos.
- Para caixas acústicas com pedestais, use somente os pedestais fornecidos. Fixe com firmeza os pedestais às caixas acústicas. Coloque os pedestais montados em superfícies planas e niveladas que suportem o peso combinado da caixa acústica e do pedestal.
- Não posicione o produto ou outros objetos sobre cabos de alimentação ou outros equipamentos elétricos.
- Se o produto for transportado em temperaturas abaixo de 5°C, retire-o da embalagem e espere até que ele fique na temperatura ambiente antes de conectá-lo à tomada.
- Radiação laser visível e invisível quando aberto. Evite a exposição a este feixe.
- Não toque no leitor óptico do aparelho no interior do compartimento de disco.
- É possível que partes deste produto sejam feitas de vidro. Manuseie com cuidado para evitar ferimentos e danos.

#### Risco de superaquecimento!

• Nunca instale este produto em um ambiente com restrições de espaço. Sempre deixe um espaço de pelo menos 4 cm em volta do produto para ventilação. Certifique-se de que as aberturas de ventilação do produto não fiquem encobertas por cortinas ou outros objetos.

#### Risco de contaminação!

• Não misture as baterias (antigas e novas ou de carbono e alcalinas etc.).

- <span id="page-5-0"></span>Perigo de explosão se baterias forem recoladas incorretamente. Substitua somente por tipo igual ou equivalente.
- Remova as pilhas se estiverem descarregadas ou se não usar o controle remoto por um período longo.
- As pilhas contêm substâncias químicas que exigem cuidados especiais em seu descarte.

#### Risco de engolir baterias!

- Talvez o produto/controle remoto contenha uma bateria do tipo botão que pode ser engolida. Mantenha sempre a bateria fora do alcance de crianças! Se engolida, a bateria pode causar sérios ferimentos ou morte. Graves queimaduras internas podem ocorrer dentro de duas horas de ingestão.
- Caso a bateria seja engolida ou colocada em qualquer parte do corpo, procure um médico imediatamente.
- Ao trocar as baterias, mantenha sempre todas as baterias (novas e usadas) fora do alcance das crianças. Verifique se o compartimento da bateria está completamente seguro depois de trocar a bateria.
- Caso o compartimento da bateria não esteja completamente seguro, descontinue o uso do produto. Mantenha fora do alcance das crianças e contate o fabricante.

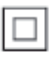

Aparelho CLASSE II com isolamento duplo; fioterra de proteção não fornecido.

## Cuidados com o produto

- Não insira objetos além de discos no compartimento de disco.
- Não insira discos deformados ou quebrados no compartimento de disco.
- Remova os discos do compartimento de discos se você não estiver usando o aparelho por um longo período.
- Use somente flanela em microfibra para limpar o produto.

#### <span id="page-5-1"></span>Cuidados com o meio ambiente

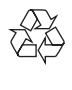

Seu produto foi projetado e fabricado com materiais e componentes de alta qualidade, que podem ser reciclados e reutilizados.

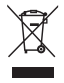

Quando este símbolo de lata de lixo riscada estiver afixado a um produto, significa que ele se enquadra na Diretiva européia 2002/96/EC. Informe-se sobre o sistema de coleta seletiva local de produtos elétricos e eletrônicos. Proceda de acordo com as normas locais e não descarte produtos antigos no lixo doméstico convencional.

O descarte correto de produtos antigos ajuda a impedir possíveis conseqüências negativas para o meio ambiente e para a saúde humana.

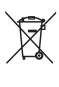

Este produto contém pilhas cobertas pela Diretiva Européia 2006/66/EC, não podendo ser descartadas com o lixo doméstico. Informe-se sobre as normas locais de coleta seletiva de pilhas, pois o descarte correto ajuda a impedir conseqüências negativas para o meio ambiente e a saúde humana.

#### <span id="page-6-0"></span>Baterias e Pilhas

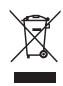

ADVERTÊNCIA: Cuidados com a utilização e descarte de pilhas e baterias.

- Não descarte as pilhas e baterias juntamente ao lixo doméstico.

- O descarte inadequado de pilhas e baterias pode representar riscos ao meio ambiente e a saúde humana.

- Para contribuir com a qualidade ambiental e com sua saúde, a Philips receberá pilhas e baterias fornecidas com seus produtos após seu fim de vida. A Philips dispõe de pontos de coleta em Assistências Técnicas que auxiliarão neste processo.

- Para evitar o vazamento de pilhas ou baterias, o que pode resultar em danos à saúde, ambientais e ao produto, recomendamos que: (i) Em caso de aparelhos com pilhas removíveis, retire-as quando não estiver em uso por um longo período, (ii) Não misture pilhas (antigas com novas ou de zinco-carbono com alcalinas, etc.) (iii) Não exponha o produto com pilhas/

baterias em seu interior a altas temperaturas. - Em caso de aparelhos com pilhas não removíveis, promover o encaminhamento à assistência técnica Philips.

- Pilhas e bateiras usadas ou inservíveis recebidas pela Philips serão encaminhadas à destinação ambientalmente correta.

- Em caso de dúvida ou consulta, favor ligar para 0800 701 0203 Brasil ou 2121 0203 Grande São Paulo uo acessar o site http://www.philips. com.br

## <span id="page-6-1"></span>3D - Aviso relacionado à saúde

Se você ou sua família tiver histórico de epilepsia ou de convulsões devido à sensibilidade à luz, consulte um médico antes de se expor a fontes de luz piscantes, sequências rápidas de imagens ou exibição em 3D. Para evitar sensações desconfortáveis, como vertigem, dor de cabeça ou confusão mental, recomendamos não assistir a imagens em 3D por muito tempo. Se você sentir algum desconforto, pare a exibição em 3D e não faça atividades que possam oferecer perigo (por exemplo, dirigir um carro) até os sintomas desaparecerem. Se os sintomas persistirem, não volte a assistir a imagens em 3D sem antes consultar um médico.

Os pais devem monitorar seus filhos enquanto eles assistem a imagens em 3D e verificar se não estão sentindo nenhum desconforto, conforme descrito acima. Não é recomendado que crianças com menos de seis anos assistam a imagens em 3D, pois seu sistema visual não está ainda totalmente desenvolvido.

## <span id="page-7-0"></span>3 Seu home theater

Parabéns pela aquisição e seja bem-vindo à Philips! Para aproveitar todos os benefícios oferecidos pelo suporte da Philips (como a notificação de atualização do software do produto), registre seu produto em www.philips. com/welcome.

## <span id="page-7-1"></span>Controle remoto

Esta seção inclui uma visão geral do controle remoto.

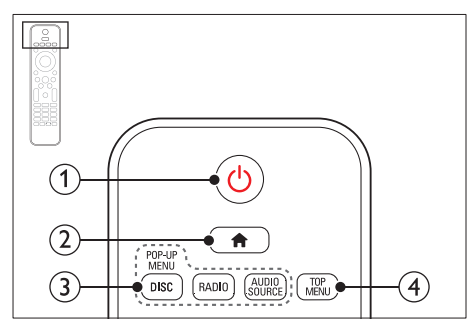

#### $\Omega$   $\circ$  (Modo de espera - Ligado)

- Liga o Home Theater ou alterna para o modo de espera.
- Com o EasyLink ativado, pressione e segure por pelo menos 3 segundos para colocar todos os dispositivos compatíveis com HDMI CEC no modo de espera.
- $\Omega$   $\bigoplus$  (Início) Acessa o menu inicial.

3) Botões de fonte

- DISC/POP-UP MENU: Acessa ou fecha o menu do disco durante sua reprodução.
- RADIO: Alterna para rádio FM.

• AUDIO SOURCE: Selecione uma fonte de entrada de áudio.

#### (4) TOP MENU

Acessa o menu principal do disco de vídeo.

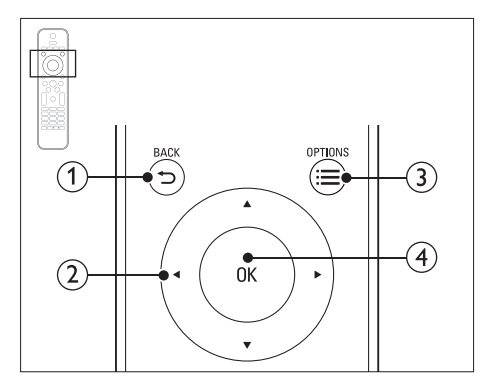

#### $(1)$  BACK

- Retorna para a tela do menu anterior.
- Em modo rádio, pressione e segure para apagar as estações de rádio predefinidas atuais.

#### (2) Botões de navegação

- Navega pelos menus.
- No modo de rádio, pressione esquerda ou direita para iniciar a pesquisa automática.
- No modo rádio, pressione para cima ou para baixo para sintonizar a freqüência de rádio.

#### $\Omega \equiv$  OPTIONS

- Acessa mais opções durante a reprodução de um disco ou um dispositivo USB de armazenamento.
- No modo rádio, define uma estação de rádio.

#### $(4)$  OK

Confirma uma entrada ou seleção.

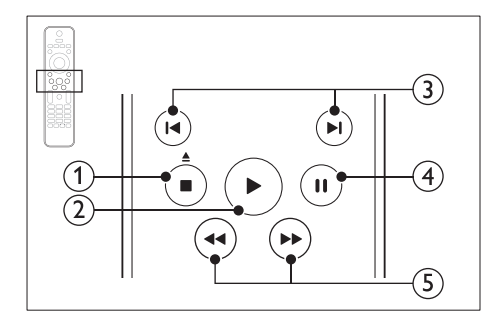

#### $\bigcap$   $\blacksquare$  (Parar) /  $\blacktriangle$  (Ejetar/Abrir/Fechar)

- Interrompe a reprodução.
- Pressione e segure por três segundos para abrir ou fechar o compartimento de disco ou ejetar o disco.
- $(2)$   $\blacktriangleright$  (Reproduzir)

Inicia ou retoma a reprodução.

#### $(3)$  **II**/ $\blacktriangleright$ I (Anterior/Próximo)

- Pula para a faixa, capítulo ou arquivo anterior ou seguinte.
- No modo rádio, seleciona uma estação de rádio pré-sintonizada.

#### $\overline{4}$  II (Pausar)

Pausa a reprodução.

#### (5) 44 / ID (Retrocesso rápido/Avanço rápido)

Pesquisa para frente ou para trás. Pressione várias vezes para alterar a velocidade da pesquisa.

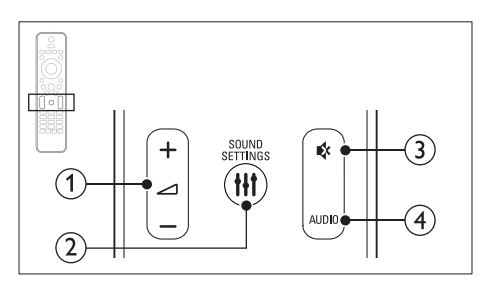

### $(1)$   $\Delta$  +/- (Volume)

Aumenta ou diminui o volume.

#### 2 HI SOUND SETTINGS

Acessa ou fecha opções de som.

#### $(3)$   $\mathfrak{K}$  (Mudo)

Silencia ou restaura o volume.

#### $(4)$  AUDIO

Seleciona um idioma ou canal de áudio.

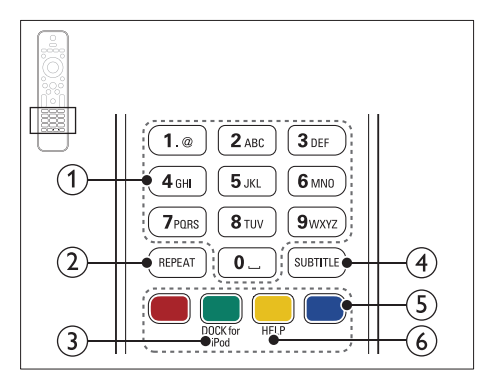

#### a Botões alfanuméricos

Inserem números ou letras (usando uma entrada estilo SMS).

#### $(2)$  REPEAT

Seleciona ou desativa o modo de repetição.

#### (3) DOCK for iPod

Alterna para um dock Philips para iPod ou iPhone.

#### $(4)$  SUBTITLE

Seleciona um idioma de legenda para o vídeo.

#### (5) Botões coloridos

Seleciona tarefas ou opções para discos Blu-ray.

#### $6$  HELP

Acessa a ajuda na tela.

## <span id="page-9-3"></span><span id="page-9-0"></span>Unidade principal

Esta seção inclui uma visão geral da unidade principal.

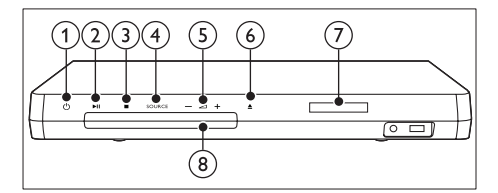

#### $(1)$   $\circ$  (Modo de espera - Ligado)

Liga o Home Theater ou alterna para o modo de espera.

#### $(2)$  **DII** (Reproduzir/Pausar)

Inicia, pausa ou retoma a reprodução.

#### $(3)$  (Parar)

- Interrompe a reprodução.
- Em modo rádio, pressione e segure para apagar as estações de rádio predefinidas atuais.

#### (4) SOURCE

Seleciona uma fonte de áudio ou vídeo para o Home Theater.

 $\circ$   $\triangle$  +/-

Aumenta ou diminui o volume.

#### $\left(6\right)$   $\triangleq$  (Abrir/Fechar)

Abre ou fecha o compartimento de disco ou ejeta o disco.

- $(7)$  Display
- (8) Compartimento de disco

## <span id="page-9-1"></span>Conectores

Esta seção inclui uma visão geral dos conectores disponíveis no Home Theater.

#### <span id="page-9-2"></span>Conectores frontais

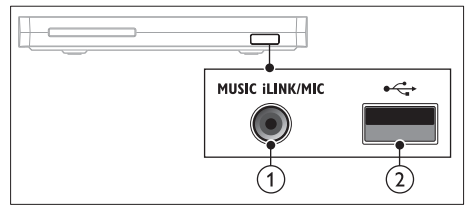

1) MUSIC iLINK / MIC (MIC está disponível somente em alguns modelos)

Entrada de áudio de um MP3 player ou um microfone.

Entrada de áudio de microfone.(disponível somente em alguns modelos)

#### $(2) \leftarrow (USB)$

Entrada de áudio, vídeo ou imagem de um dispositivo USB de armazenamento.

#### Traseira esquerda

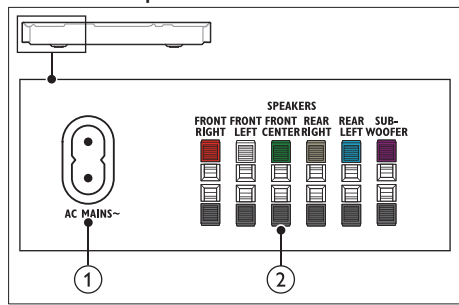

#### $(1)$  AC MAINS~

Conexão com a fonte de alimentação.

#### (2) SPEAKERS

Conexão com as caixas acústicas e o subwoofer fornecidos.

#### Traseira central

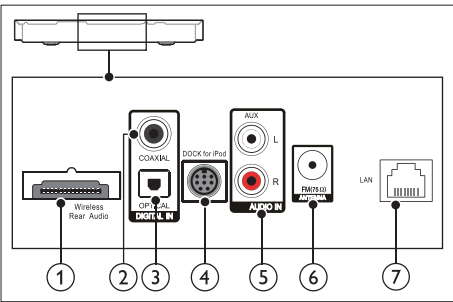

#### (1) Wireless Rear Audio

Conexão com um módulo wireless Philips. (Modelo: Philips RWSS5512, vendido separadamente)

#### 2 DIGITAL IN-COAXIAL

Conexão com uma saída de áudio coaxial na TV ou um dispositivo digital.

#### (3) DIGITAL IN-OPTICAL

Conecte a uma saída de áudio óptica na TV ou a um dispositivo digital.

#### d DOCK for iPod

Conexão com um dock Philips para iPod ou iPhone.(Modelo: Philips DCK306x)

#### $(5)$  AUDIO IN-AUX

Conexão com uma saída de áudio analógico na TV ou um dispositivo analógico.

#### $\circ$  ANTENNA FM 75  $\Omega$

Conecte a antena fornecida para recepção de rádios.

#### $(7)$  LAN

Conexão com a entrada LAN em um modem ou roteador de banda larga.

#### Traseira direita

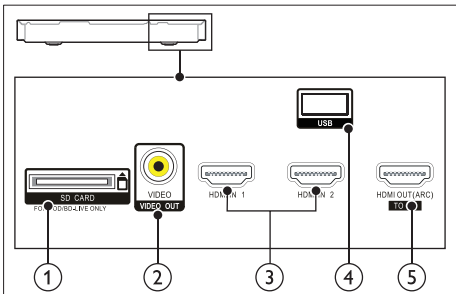

 $(1)$  SD CARD FOR VOD/BD-LIVE ONLY Slot para cartão SD. O cartão SD é usado apenas para acessar o BD-Live.

#### b VIDEO-VIDEO OUT

Conexão com a entrada de vídeo composto na TV.

#### $(3)$  HDMI IN1 / HDMI IN2

Faz a conexão com a saída HDMI em um dispositivo digital.

#### $\overline{4}$  USB

Entrada de áudio, vídeo ou imagem de um dispositivo USB de armazenamento.

#### e HDMI OUT (ARC)TO TV

Conexão com a entrada HDMI na TV.

## <span id="page-11-0"></span>4 Conectar e configurar

Esta seção ajuda você a conectar o Home Theater a uma TV e a outros dispositivos e, em seguida, a configurá-lo.

Para obter informações sobre as conexões básicas do Home Theater e dos acessórios, consulte o guia de início rápido.

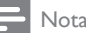

- Para identificação do produto e verificação da voltagem a ser usada, consulte a plaqueta de tipo na parte traseira ou inferior do produto.
- Antes de fazer ou alterar conexões, verifique se todos os dispositivos estão desconectados da tomada de alimentação.

## <span id="page-11-1"></span>Conectar as caixas acústicas

Os cabos das caixas acústicas são identificados por cores para conexão fácil. Para conectar uma caixa acústica ao Home Theater, corresponda a cor do cabo da caixa acústica com a cor no conector.

O posicionamento das caixas acústicas desempenha um papel fundamental na definição do efeito de som surround. Para obter o melhor efeito, posicione todas as caixas acústicas voltadas para o assento e na altura dos ouvidos (quando você estiver sentado).

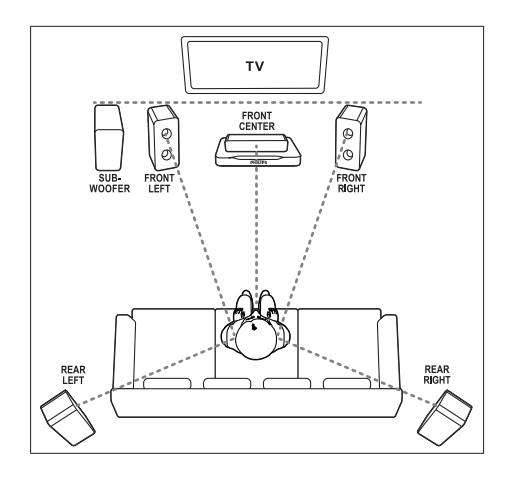

#### Nota

• O som surround depende de fatores, como forma e tamanho do ambiente, tipo de parede e teto, janelas e superfícies refletoras e a acústica das caixas acústicas. Experimente reposicionar as caixas acústicas para encontrar o ajuste ideal para você.

Siga estas diretrizes gerais para o posicionamento das caixas acústicas.

- 1 Posição ideal: Este é o centro da sua área de audição.
- **2** FRONT CENTER (frontal central) caixa acústica: Posicione a caixa acústica central

diretamente em frente à posição ideal, acima ou abaixo da TV.

- 3 FRONT LEFT (frontal esquerda) e FRONT RIGHT (frontal direita) caixas-acústicas: Coloque as caixas acústicas esquerdas e direitas na frente, a uma distância igual da caixa acústica central. Verifique se as caixas acústicas esquerdas, direitas e centrais estão a uma distância igual do local em que você está sentado.
- 4 REAR LEFT (traseira esquerda) e REAR RIGHT (traseira direita) caixas acústicas: Posicione as caixas acústicas surround traseiras do lado esquerdo e direito da posição ideal, alinhadas ou um pouco mais atrás.

<span id="page-12-0"></span>5 SUBWOOFER (subwoofer): Coloque o subwoofer a, no mínimo, um metro de distância, à esquerda ou direita, da TV. Deixe um espaço de aproximadamente dez centímetros de distância da parede.

#### <span id="page-12-2"></span>Transformar as caixas acústicas traseiras em wireless

Conecte as caixas acústicas traseiras ao Home Theater sem fio usando um acessório de módulo wireless. Para obter detalhes, consulte o manual do usuário do módulo wireless.

#### Do que você precisa:

- Um módulo wireless da Philips. (Modelo: Philips RWSS5512, vendido separadamente)
- 1 Conecte o transmissor wireless ao conector Wireless Rear Audio do Home **Theater**

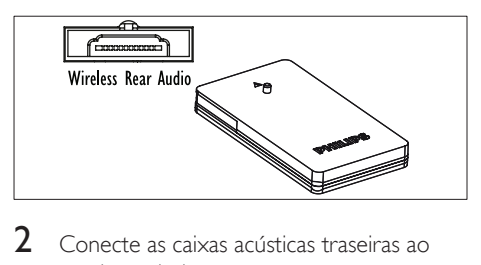

- receiver wireless.
- $3$  Conecte o receiver wireless à fonte de alimentação.

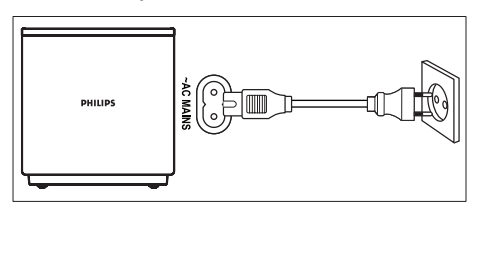

## <span id="page-12-3"></span>Conectar à TV

Para assistir a vídeos, conecte o Home Theater a uma TV. Você pode escutar o áudio da TV pelas caixas acústicas do Home Theater. Use a conexão de alta qualidade disponível no Home Theater e na TV.

#### <span id="page-12-1"></span>Opção 1: conectar à TV via HDMI (ARC)

#### Vídeo de alta qualidade

O Home Theater é compatível com a versão HDMI com ARC (Audio Return Channel, Canal de retorno de áudio). Se sua TV é compatível com HDMI ARC, você pode ouvir o áudio da TV pelo Home Theater usando um único cabo HDMI.

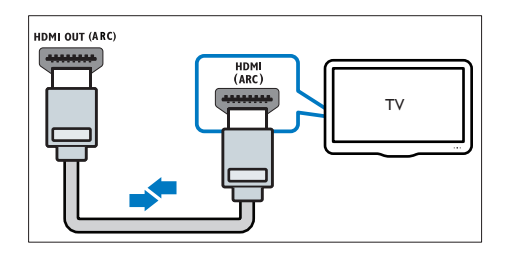

- 1 Usando um cabo HDMI de alta velocidade. insira o conector HDMI OUT (ARC) do Sistema de Home Theater no conector **HDMI ARC da TV** 
	- O conector HDMI ARC na TV pode estar identificado de outra forma. Para obter detalhes, consulte o manual do usuário da TV.
- 2 Na TV, ative as operações de HDMI-CEC. Para obter detalhes, consulte o manual do usuário da TV.
	- [HDMI-CEC é um recurso que permite](#page-15-1)  [conectar dispositivos compatíveis](#page-15-1)  [com CEC via HDMI e controlá-los](#page-15-1)  [usando um só controle remoto, como](#page-15-1)  [controle de volume da TV e do Home](#page-15-1)  [Theater.](#page-15-1) (consulte 'Configurar EasyLink (controle HDMI-CEC)' na página [14\)](#page-15-1)

3 Se você não ouvir o áudio da TV pelo [Home Theater, configure o áudio](#page-16-0)  [manualmente.](#page-16-0) (consulte 'Configurar o áudio' na página [15](#page-16-0))

#### <span id="page-13-0"></span>Opção 2: conecte à TV via HDMI padrão

#### Vídeo de alta qualidade

Se a TV não for compatível com HDMI ARC, conecte o Home Theater à TV via conexão HDMI padrão.

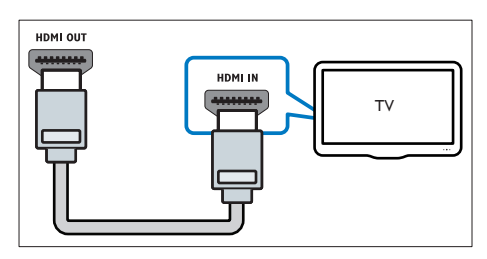

- 1 Usando um cabo HDMI de alta velocidade. insira o conector HDMI OUT (ARC) do Sistema de Home Theater no conector HDMI da TV.
- 2 Conecte um cabo de áudio para ouvir [o áudio da TV pelo Sistema de Home](#page-14-1)  [Theater](#page-14-1) (consulte 'Conectar o áudio da TV e de outros dispositivos' na página [13\)](#page-14-1).
- **3** Na TV, ative as operações de HDMI-CEC. Para obter detalhes, consulte o manual do usuário da TV.
	- [HDMI-CEC é um recurso que permite](#page-15-1)  [conectar dispositivos compatíveis](#page-15-1)  [com CEC via HDMI e controlá-los](#page-15-1)  [usando um só controle remoto, como](#page-15-1)  [controle de volume da TV e do Home](#page-15-1)  [Theater.](#page-15-1) (consulte 'Configurar EasyLink (controle HDMI-CEC)' na página [14\)](#page-15-1)
- 4 Se você não ouvir o áudio da TV pelo [Home Theater, configure o áudio](#page-16-0)  [manualmente.](#page-16-0) (consulte 'Configurar o áudio' na página [15](#page-16-0))

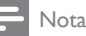

• Caso a TV possua um conector DVI, é possível usar um adaptador HDMI/DVI para conectar à TV. No entanto, alguns recursos podem não estar disponíveis.

#### <span id="page-13-1"></span>Opção 3: conectar à TV via vídeo composto

#### Vídeo de qualidade padrão

Se sua TV não tem conectores HDMI, use uma conexão de vídeo composto. A conexão composta não é compatível com vídeo de alta definição.

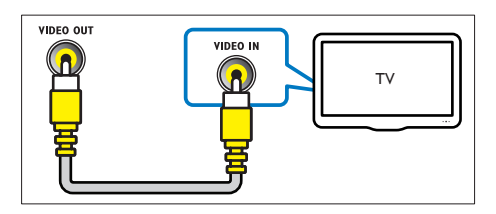

- 1 Usando um cabo de vídeo composto, insira o conector VIDEO OUT do Home Theater no conector **VIDEO IN** na TV.
	- O conector de vídeo composto pode estar identificado como AV IN, COMPOSITE ou BASEBAND.
- 2 Conecte um cabo de áudio para ouvir [o áudio da TV pelo Sistema de Home](#page-14-1)  [Theater](#page-14-1) (consulte 'Conectar o áudio da TV e de outros dispositivos' na página [13\)](#page-14-1).
- $3$  Ao você assistir a programas da TV. pressione SOURCE no Sistema de Home Theater repetidamente para selecionar a entrada de áudio correta.
- 4 Ouando assistir a vídeos, alterne a TV para a entrada de vídeo correta. Para obter detalhes, consulte o manual do usuário da TV.

## <span id="page-14-2"></span><span id="page-14-0"></span>Conectar dispositivos digitais por HDMI

Conecte um dispositivo digital, como um decodificador, console de jogos ou filmadora ao Home Theater por meio de uma única conexão HDMI. Quando você conecta os dispositivos dessa maneira e reproduz um arquivo ou jogo, o

- o vídeo é automaticamente exibido na TV, e
- o áudio é automaticamente reproduzido no Home Theater.
- 1 Usando um cabo HDMI de alta velocidade, insira o conector HDMI OUT do dispositivo digital no HDMI IN 1/2 do Home Theater.
- 2 Conecte seu Home Theater à TV pelo HDMI OUT (ARC).
	- Se a TV não for compatível com HDMI CEC, selecione a entrada de vídeo correta na TV.
- **3** No dispositivo conectado, ative as operações HDMI-CEC. Para obter detalhes, consulte o manual do usuário do dispositivo.
	- [Se você não ouvir o áudio do](#page-16-0)  [dispositivo digital pelo Home Theater,](#page-16-0)  [configure o áudio manualmente.](#page-16-0)  (consulte 'Configurar o áudio' na página [15\)](#page-16-0)
	- Você também pode pressionar SOURCE no Home Theater repetidamente para selecionar a entrada HDMI correta.

## <span id="page-14-1"></span>Conectar o áudio da TV e de outros dispositivos

Reproduza o áudio da TV ou de outros dispositivos pelas caixas acústicas do Home **Theater** 

Use a conexão de alta qualidade disponível na TV, no Home Theater e nos outros dispositivos.

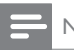

#### Nota

• [Quando o Home Theater e a TV estão conectados via](#page-12-1)  [HDMI ARC, não é necessária uma conexão de áudio](#page-12-1) (consulte 'Opção 1: conectar à TV via HDMI (ARC)' na página [11](#page-12-1)).

#### Opção 1: conectar o áudio por meio de um cabo digital óptico

Áudio de alta qualidade

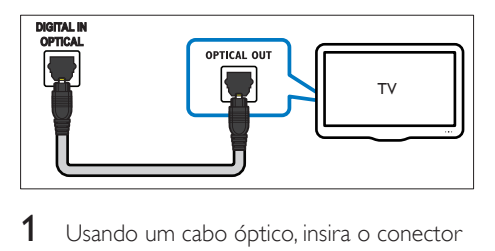

- 1 Usando um cabo óptico, insira o conector OPTICAL do Home Theater no conector OPTICAL OUT da TV ou do outro dispositivo.
	- O conector digital óptico pode estar identificado como SPDIF ou SPDIF OUT.

#### <span id="page-15-0"></span>Opção 2: conectar o áudio por meio de um cabo digital coaxial

#### Áudio de alta qualidade

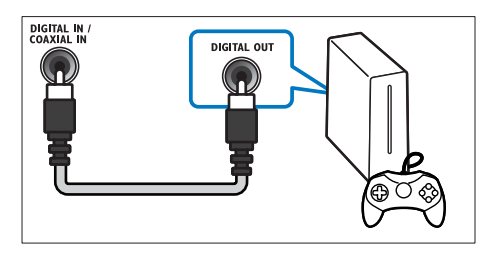

- **1** Usando um cabo coaxial, insira o conector COAXIAL do Home Theater no conector COAXIAL/DIGITAL OUT da TV ou do outro dispositivo.
	- O conector digital óptico pode estar identificado como DIGITAL AUDIO OUT.

#### <span id="page-15-2"></span>Opção 3: Conectar o áudio por meio de cabos de áudio analógicos

#### Áudio de qualidade padrão

1 Usando um cabo analógico, insira os conectores AUX do Home Theater nos conectores AUDIO OUT da TV ou do outro dispositivo.

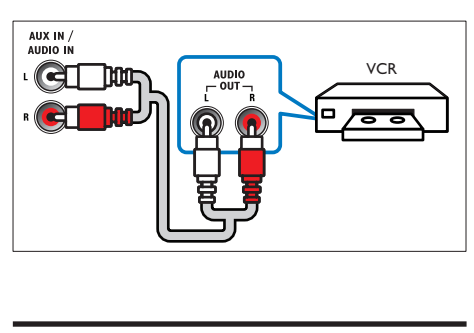

## <span id="page-15-3"></span>Configurar caixas acústicas

Configure manualmente as caixas acústicas para ouvir um som surround personalizado.

#### Antes de começar

Faça as conexões necessárias descritas no Guia de início rápido e alterne a TV para a fonte correta do Home Theater.

- **1** Pressione  $\bigoplus$  (Início).
- Selecione [Configurar] e pressione OK.
- 3 Selecione [Áudio] > [Config. caixas acústicas].
- 4 Insira a distância de cada caixa acústica e, em seguida, ouça os tons de teste e altere o volume. Mude o posicionamento das caixas acústicas para encontrar o ajuste ideal.

## <span id="page-15-1"></span>Configurar EasyLink (controle HDMI-CEC)

Este Home Theater suporta o Philips EasyLink, que usa o protocolo HDMI-CEC (Consumer Electronics Control, controle de eletrônicos de consumo HDMI). Dispositivos compatíveis com EasyLink, conectados via HDMI, podem ser controlados por um único controle remoto.

#### Nota

- Dependendo do fabricante, o HDMI-CEC pode ter outros nomes. Para obter informações sobre o dispositivo, consulte o manual do usuário do dispositivo.
- A Philips não garante 100% de interoperabilidade com todos os dispositivos HDMI-CEC.

#### Antes de começar

- Conecte o Home Theater ao dispositivo compatível com HDMI-CEC por conexão HDMI.
- Faça as conexões necessárias descritas no Guia de início rápido e alterne a TV para a fonte correta do Home Theater.

#### Ativar o EasyLink

Pressione <del>A</del> (Início).

- 2 Selecione [Configurar] e pressione OK.<br>3 Selecione [EasyLink] > [EasyLink] >
- Selecione [EasyLink] > [EasyLink] > [Ligar].
- 4 Ative o controle HDMI-CEC na TV e nos outros dispositivos conectados. Para obter detalhes, consulte o manual do usuário da TV ou dos outros dispositivos.
	- Na TV, ajuste a saída de áudio para 'Amplifier' (Amplificador) (em vez de para TV speakers [Caixas acústicas da TV]). Para obter detalhes, consulte o manual do usuário da TV.

#### <span id="page-16-1"></span>Controles EasyLink

Com o EasyLink, você pode controlar o Home Theater, a TV e outros dispositivos compatíveis com HDMI-CEC conectados com um único controle remoto.

- [Reprodução com um toque] (Reprodução com um toque): quando um disco de vídeo estiver no compartimento de disco, pressione C(Reproduzir) para que a TV saia do modo de espera e reproduza o disco.
- [Espera com um toque] (Modo de espera com um toque): se o modo de espera com um toque estiver ativado, o Home Theater poderá ser alternado para o modo de espera com o controle remoto da TV ou outros dispositivos HDMI-CEC.
- [Controle de áudio do sistema] (Controle de áudio do sistema): s e o controle de áudio do sistema estiver ativado, o áudio do dispositivo conectado será emitido pelas caixas acústicas do Home Theater automaticamente quando você usar o dispositivo para reprodução.
- [Mapeamento da entrada de áudio] (Mapeamento da entrada de áudio)[:se](#page-16-0)  [o controle de áudio do sistema não](#page-16-0)  [estiver funcionando, mapeie o dispositivo](#page-16-0)  [conectado para o conector de entrada](#page-16-0)  [de áudio correto no Sistema de Home](#page-16-0)  [Theater](#page-16-0) (consulte 'Configurar o áudio' na página [15\)](#page-16-0).

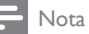

• Para mudar as configurações de controle do EasyLink, pressione  $\hat{\mathbf{\pi}}$  (Início), selecione  $\textsf{[Configurar]}$  > [EasyLink].

#### <span id="page-16-0"></span>Configurar o áudio

Caso não seja possível ouvir o áudio de um dispositivo conectado às caixas acústicas do Home Theater:

- [Verifique se você ativou o EasyLink em](#page-15-1)  [todos os dispositivos](#page-15-1) (consulte 'Configurar EasyLink (controle HDMI-CEC)' na página [14\)](#page-15-1) e
- na TV, defina a saída de áudio como "Amplifier" (Amplificador) (em vez de para TV speakers [Caixas acústicas da TV]). Para obter informações detalhadas, consulte o manual do usuário da TV e
- configure o controle de áudio EasyLink.
- 1 Pressione <del>A</del> (Início).<br>2 Selecione **[Configura**]
- 2 Selecione [Configurar] e pressione OK.<br>3 Selecione [Easyl ink] > [Controle de
- Selecione [EasyLink] > [Controle de áudio do sistema] > [Ligar].
	- Para reproduzir o áudio pelas caixas acústicas, selecione *[Desligar]* e siga as etapas a seguir.
- 4 Selecione [EasyLink] > [Mapeamento da entrada de áudio].
- $5$  Siga as instruções na tela para mapear o dispositivo conectado para as entradas de áudio no Home Theater.
	- Ao conectar o Home Theater à TV via HDMI ARC, verifique se o áudio da TV está mapeado na entrada ARC do Home Theater.

### <span id="page-17-1"></span><span id="page-17-0"></span>Conectar e configurar uma rede doméstica

Conecte seu Sistema de Home Theater a um roteador de rede para configuração de rede e curta:

- [Transmissão de conteúdo multimídia](#page-28-1)  (consulte 'Navegar no PC pelo DLNA' na página [27\)](#page-28-1)
- [Controle do Smartphone](#page-26-1) (consulte 'Controle do Smartphone' na página [25](#page-26-1))
- [Aplicativos BD-Live](#page-21-1) (consulte 'BD-Live no Blu-ray' na página [20](#page-21-1))
- [Atualização do software](#page-36-1) (consulte 'Atualizar o software pela Internet' na página [35\)](#page-36-1)

#### Cuidado

• Familiarize-se com o roteador de rede, o software servidor de mídia e os princípios de telecomunicações. Se necessário, leia a documentação que acompanha os componentes da rede. A Philips não é responsável por dados perdidos, danificados ou corrompidos.

#### Antes de começar

• Faça as conexões necessárias descritas no Guia de início rápido e alterne a TV para a fonte correta do Home Theater.

### <span id="page-17-2"></span>Configurar a rede com fio

#### Do que você precisa:

- Um cabo de rede (cabo reto R|45).
- Um roteador de rede (com DHCP ativado).

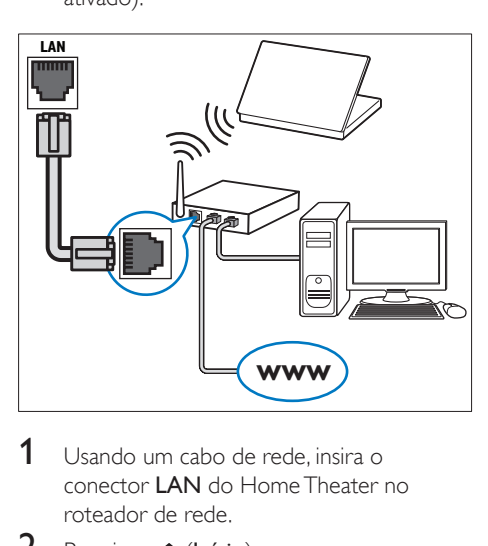

- 1 Usando um cabo de rede, insira o conector LAN do Home Theater no roteador de rede.
- 2 Pressione <del>A</del> (Início).<br>3 Selecione **[Configura**]
- Selecione [Configurar] e pressione OK.
- 4 Selecione [Rede] > [Instalação de rede] > [Com fio (Ethernet)].

5 Siga as instruções na tela para concluir a configuração.

- Se a conexão falhar, selecione **[Tentar**] novamente] e pressione OK.
- 6 Selecione [Final] e pressione OK para sair.
	- Para ver as configurações de rede. selecione [Configurar] > [Rede] > [Exibir configurações de rede].

#### <span id="page-18-1"></span>Configurar a rede wireless

#### A função wireless/Wi-Fi só está disponível na Europa,Austrália e nova Zelândia.

Seu Sistema de Home Theater pode acessar uma rede wireless.

#### Do que você precisa:

Um roteador de rede (com DHCP ativado). Para o melhor desempenho, cobertura e compatibilidade wireless, use um roteador 802.11n.

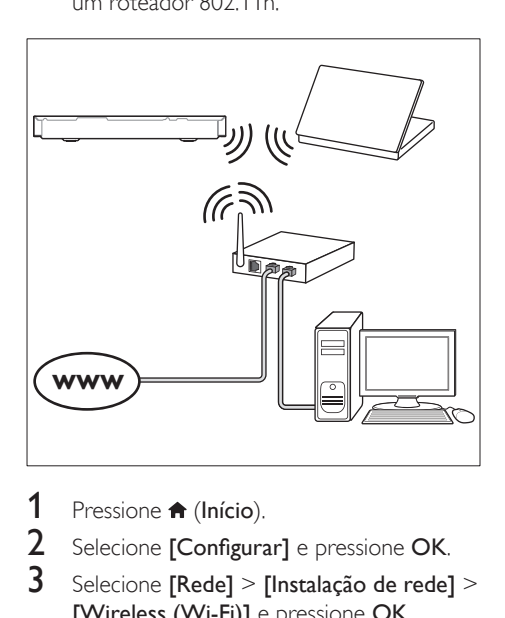

- 1 Pressione <del>n</del> (Início).<br>2 Selecione [Configura
- 2 Selecione [Configurar] e pressione OK.<br>3 Selecione [Rede] > [Instalação de rede]
- Selecione [Rede] > [Instalação de rede] > [Wireless (Wi-Fi)] e pressione OK.
- 4 Siga as instruções na tela para selecionar e configurar a rede wireless.
	- Se a conexão falhar, selecione **[Tentar** novamente] e pressione OK.
- **5** Selecione [Final] e pressione OK para sair.
	- Para ver as configurações de rede, selecione [Configurar] > [Rede] > [Exibir configurações wireless].

#### <span id="page-18-0"></span>Personalizar o nome da rede

Nomeie o Home Theater para identificá-lo facilmente na rede doméstica.

- 1 Pressione <del>n</del> (Início).<br>2 Selecione **[Configura**]
- 2 Selecione [Configurar] e pressione OK.<br>3 Selecione [Rede] > [Nomeje seu
- Selecione [Rede] > [Nomeie seu produto:].
- 4 Pressione Botões alfanuméricos para digitar o nome.
- 5 Selecione [Concluído] e pressione OK para sair.

## <span id="page-19-0"></span>5 Usar o Home Theater

Esta seção ajuda você a usar o Home Theater para reproduzir mídias de diferentes origens.

#### Antes de começar

- Faça as conexões necessárias descritas no Guia de início rápido e no manual do usuário.
- Faça a configuração inicial. A primeira configuração aparece quando você liga o Home Theater ou não conclui a configuração.
- Alterne a TV para a fonte correta do Home Theater (por exemplo, HDMI, AV IN).

## <span id="page-19-3"></span>Acesso ao menu inicial

O menu inicial fornece acesso fácil a dispositivos conectados, configuração e outros recursos úteis do Home Theater.

- **1** Pressione  $\bigwedge$  (Início). » O menu inicial é exibido.
- 2 Pressione Botões de navegação e OK para selecionar o seguinte:
	- [reproduzir Disco]: Inicia a reprodução do disco.
	- [acessar USB]: acessar o navegador de conteúdo USB.
	- **[acessar iPod]**: acessar o navegador de conteúdo do iPod ou iPhone.
	- [Smart TV]: esse recurso não está disponível nesta versão.
	- [acessar PC]: acessar o navegador de conteúdo do computador.
	- **[HDMI 1]:** Seleciona o dispositivo digital conectado a HDMI IN 1 no Home Theater.
- **[HDMI 2]**: Seleciona o dispositivo digital conectado a HDMI IN 2 no Home Theater.
- [Configurar]: Acessa os menus para mudar as configurações de vídeo, áudio, etc.
- [Ajuda]: Acessa o manual do usuário na tela.
- **3** Pressione  $\bigoplus$  (Início) para sair.

### <span id="page-19-2"></span>**Discos**

O Home Theater pode reproduzir DVDs, VCDs, CDs e discos Blu-ray. Ele também é capaz de reproduzir discos feitos em casa, como discos CD-R de fotos, vídeos e músicas.

- 1 Insira um disco no Home Theater.<br>2 Se o disco não for reproduzido
- Se o disco não for reproduzido automaticamente, pressione DISC ou selecione **[reproduzir Disco]** no menu inicial.
- $3$  Use o controle remoto para controlar a reprodução.
	- É comum que você ouça um pequeno ruído durante a reprodução de um disco Blu-ray. Isso não significa que o Home Theater está com defeito.

#### <span id="page-19-1"></span>Botões de reprodução

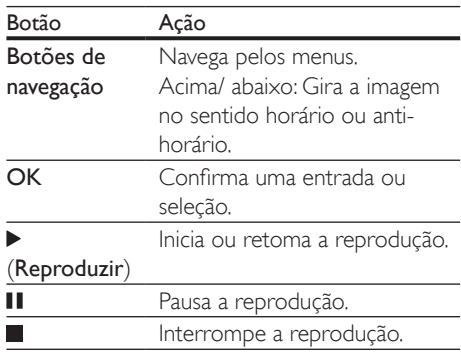

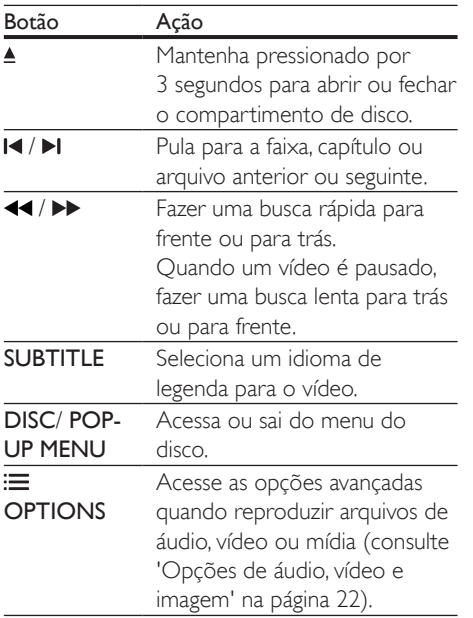

#### <span id="page-20-2"></span>Sincronizar imagem e som

Se o áudio e o vídeo não estiverem sincronizados, atrase o áudio para que ele corresponda ao vídeo.

- 1 Pressione **III SOUND SETTINGS.**<br>2 Selecione AUD SYNC e pression
- 2 Selecione AUD SYNC e pressione OK.<br>3 Decesione os Botões de navemção (par
- Pressione os **Botões de navegação** (para cima/baixo) para sincronizar o áudio com o vídeo.
- 4 Pressione OK para confirmar.

#### <span id="page-20-1"></span>Reproduzir o disco Blu-ray 3D

O Home Theater pode reproduzir vídeo Blu-Ray 3D. Leia o aviso relacionado à saúde sobre o 3D antes de reproduzir um disco 3D.

#### Do que você precisa:

- Uma TV 3D.
- Óculos 3D compatíveis com a TV 3D.
- Um vídeo Blu-ray 3D
- Um cabo HDMI de alta velocidade
- 1 Usando o cabo HDMI de alta velocidade, conecte o Sistema de Home Theater a uma TV compatível com 3D.
- 2 Verifique se a configuração de vídeo 3D está ativada. Pressione **A** (Início), selecione [Configurar] > [Vídeo] > [Assistir a vídeo 3D] > [Auto].
	- Para reproduzir discos 3D em modo 2D, selecione **[Desligar]**.
- **3** Reproduza um disco Blu-Ray 3D e coloque os óculos 3D.
	- Durante a pesquisa de vídeo e em certos modos de reprodução, o vídeo é exibido em 2D. A exibição do vídeo volta a ser em 3D quando você reinicia a reprodução.

Nota

• Para evitar tremulação, altere o brilho do display.

#### <span id="page-20-0"></span>Bonus View no Blu-ray

Em discos Blu-ray que suportam o Bonus View, aproveite o conteúdo extra, como comentários, em uma pequena janela. O Bonus View também é conhecido como picture-in-picture.

- 1 Ative o Bonus View no menu do disco Blu-Ray.
- 2 Enquanto reproduz o filme, pressione  $\equiv$ **OPTIONS** 
	- » O menu de opções é exibido.
- 3 Selecione [Seleção de PIP] > [PIP].
	- Dependendo do vídeo, é exibido o menu PIP [1] ou [2].
	- Para desativar o Bonus View, selecione [Desligar].
- 4 Selecione  $[2^{\circ}$  idioma de áudio] ou  $[2^{\circ}$ idioma de legenda].

**5** Selecione o idioma e pressione **OK**.

#### <span id="page-21-1"></span><span id="page-21-0"></span>BD-Live no Blu-ray

Em discos Blu-ray com conteúdo BD-Live, acesse recursos adicionais, como bate-papo via Internet com o diretor, trailers dos filmes mais recentes, jogos, papéis de parede e toques. Os serviços de BD-Live e o conteúdo variam de disco para disco.

#### Do que você precisa:

- Um disco Blu-ray com conteúdo BD-Live.
- Dispositivo de armazenamento:
	- um dispositivo USB de armazenamento com, no mínimo, 1 GB de memória ou
	- um cartão de memória SD do tipo SDHC Classe 6 com, no mínimo, 8 GB de memória.
- 1 [Conecte o Home Theater a uma rede](#page-17-1)  [doméstica com acesso à Internet](#page-17-1) (consulte 'Conectar e configurar uma rede doméstica' na página [16\)](#page-17-1).
- 2 Conecte um dispositivo USB de armazenamento ou insira um cartão de memória SD no Home Theater.
	- Se solicitado, siga as instruções na tela para formatar o cartão de memória SD.
	- Depois de formatado, o cartão SD não será mais compatível com computadores ou câmeras, a menos que formatado novamente utilizando o sistema operacional Linux.
- $3$  Pressione  $\bigtriangleup$  (Início) e selecione [Configurar].
- 4 Selecione [Avançado] > [Armazenamento local].
- 5 Selecione [USB] ou [Cartão SD].
	- Um dispositivo USB de armazenamento ou cartão de memória SD é usado para armazenar o conteúdo BD-Live baixado.
- 6 Selecione [Avançado] > [Segurança BD-Live] > [Desligar] para ativar o BD-Live.
	- Para desativar o BD-Live, selecione [Ligar].
- 7 Selecione o ícone do BD-Live no menu do disco e pressione OK.
	- » O BD-Live começa a carregar. O tempo de carregamento depende do disco e da conexão com a Internet.
- 8 Pressione os Botões de navegação para navegar pelo BD-Live e pressione OK para selecionar uma opção.

#### Nota

• Para limpar a memória no dispositivo de armazenamento, pressione **fa** (Início) e selecione [Configurar] > [Avançado] > [Limpar memória].

## <span id="page-21-2"></span>Arquivos de dados

O Home Theater pode reproduzir arquivos de imagens, áudio e vídeo contidos em um disco ou em um dispositivo USB de armazenamento. [Antes de reproduzir um arquivo, verifique se o](#page-38-1)  [formato do arquivo é suportado pelo Home](#page-38-1)  [Theater](#page-38-1) (consulte 'Formatos de arquivo' na página [37\)](#page-38-1).

- 1 Reproduza os arquivos de um disco ou dispositivo USB de armazenamento.
- 2 Para interromper a reprodução, pressione  $\overline{\phantom{a}}$ .
	- Para retomar o vídeo do ponto no qual foi interrompido, pressione (Reproduzir).
	- Para reproduzir o vídeo desde o início, pressione OK.

#### Nota

• Para reproduzir arquivos DivX DRM protegidos, conecte o Home Theater a uma TV por meio de um cabo HDMI.

#### <span id="page-22-1"></span><span id="page-22-0"></span>Legendas

Se o vídeo tiver legendas em vários idiomas, selecione um idioma de legenda.

### Nota

- Verifique se o arquivo de legenda tem exatamente o mesmo nome do arquivo de vídeo. Por exemplo, se o arquivo de vídeo tiver o nome "movie.avi", nomeie o arquivo de legenda como "movie.srt" ou "movie.sub".
- Seu Home Theater suporta os seguintes formatos de arquivo: .srt, .sub, .txt, .ssa, .ass, .smi e .sami. Se as legendas não forem exibidas corretamente, altere o conjunto de caracteres.
- 1 Durante a reprodução de um vídeo, pressione SUBTITLE para selecionar um idioma.
- 2 No caso de vídeos DivX ou RMVB/RM, se as legendas não aparecerem corretamente, siga estas etapas para mudar o conjunto de caracteres.
- 3 Pressione OPTIONS.
	- » O menu de opções é exibido.
- 4 Selecione **[Conjunto de caracteres]** e um conjunto de caracteres que suporte a legenda.

#### **Europa, Índia, LATAM e Rússia**

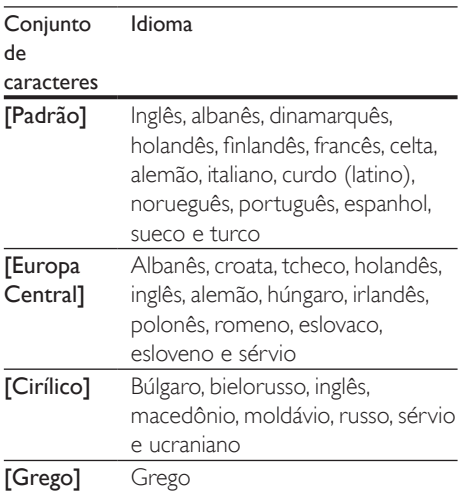

[Báltico] Estoniano, letão e lituano

#### **Costa Pacífica da Ásia e China**

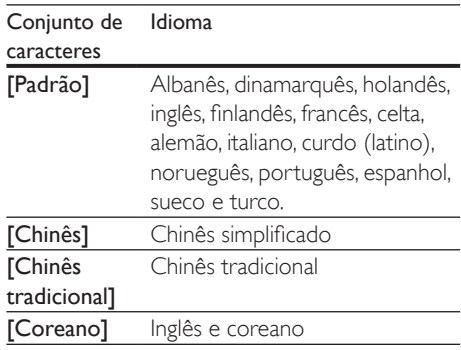

#### <span id="page-22-2"></span>Código VOD para DivX

Antes de adquirir vídeos DivX e reproduzi-los no Home Theater, registre-o no site www.divx. com usando o código DivX VOD.

- **1** Pressione  $\bigoplus$  (Início).
- Selecione [Configurar] e pressione OK.
- $3$  Selecione [Avancado] > [Código DivX® VOD].
	- » O código de registro DivX VOD do seu Home Theater é exibido.

## <span id="page-22-3"></span>Dispositivos USB de armazenamento

Curta imagens, áudio e vídeo armazenado em um dispositivo USB de armazenamento, tal como um MP4 player ou uma câmera digital.

#### Do que você precisa:

- Um dispositivo USB de armazenamento formatado com o sistema de arquivos FAT ou NTFS e em conformidade com a Classe de Armazenamento em Massa.
- Um arquivo de mídia em um dos formatos [de arquivo suportados](#page-38-1) (consulte 'Formatos de arquivo' na página [37](#page-38-1)).
- <span id="page-23-0"></span>• Se você usa um cabo de extensão USB, hub USB ou multi-leitor USB, o dispositivo USB de armazenamento talvez não seja reconhecido.
- 1 Conecte um dispositivo USB de armazenamento ao conector  $\leftarrow$  (USB) do Home Theater.
- $\frac{2}{3}$  Pressione  $\bigcap$  (Início).
- Selecione **[acessar USB]** e pressione OK. » Um navegador de conteúdo é exibido.
- 4 Selecione um arquivo e pressione OK.
- $5$  Pressione os botões de reprodução para [controlar a reprodução](#page-19-1) (consulte 'Botões de reprodução' na página [18\)](#page-19-1).

### <span id="page-23-1"></span>Opções de áudio, vídeo e imagem

Use recursos avançados quando reproduzir arquivos de imagens, áudio e vídeo de um disco ou um dispositivo USB de armazenamento.

#### <span id="page-23-2"></span>Opções de áudio

Durante a reprodução de áudio, repita uma faixa de áudio, um disco ou uma pasta.

- **1** Pressione  $\equiv$  **OPTIONS** várias vezes para percorrer as seguintes funções:
	- RPT TRK / RPT FILE: Repete a faixa ou o arquivo atual.
	- RPT DISC / RPT FOLD: Repete todas as faixas do disco ou da pasta.
	- RPT RDOM: Reproduz faixas de áudio em ordem aleatória.
	- RPT OFF: Desativa o modo de repetição.

#### <span id="page-23-3"></span>Opções de vídeo

Enquanto estiver assistindo a um vídeo, selecione opções como legendas, idioma de áudio, pesquisa por hora e definições da imagem. Dependendo da fonte de vídeo, algumas opções não estão disponíveis.

- **1** Pressione  $\equiv$  **OPTIONS**.
	- » O menu de opções de vídeo é exibido.
- 2 Pressione os Botões de navegação e OK para selecionar e alterar:
	- **[Idioma de áudio]**: Seleciona um idioma de áudio para o vídeo.
	- [Idioma de legenda]: Seleciona um idioma de legenda para o vídeo.
	- [Deslocamento de legendas]: Altera a posição das legendas na tela.
	- [Informações]: Exibe informações sobre o que está sendo reproduzido.
	- **[Conjunto de caracteres]**: Selecione um conjunto de caracteres que suporte a legenda DivX.
	- [Pesquisa por hora]: Pula para uma parte específica do vídeo se você digitar a hora de exibição da cena desejada.
	- [2<sup>°</sup> idioma de áudio]: Selecionar o segundo idioma de áudio do vídeo Blu-ray.
	- [2º idioma de legenda]: Selecionar o segundo idioma de legenda do vídeo Blu-ray.
	- [Títulos]: Seleciona um título específico.
	- [Capítulos]: Seleciona um capítulo específico.
	- [Karaokê] (Disponível somente para alguns modelos e regiões):Altera as configurações do karaokê.
	- [Lista de ângulos]: Seleciona outro ângulo de câmera.
	- **[Menus]**: Exibe o menu do disco.
	- [Seleção de PIP]: Exibir a janela Picture-in-Picture ao reproduzir um disco Blu-ray compatível com Bonus View.
- <span id="page-24-0"></span>[Zoom]: Amplia uma cena ou imagem. Pressione os Botões de navegação (esquerdo/direito) para selecionar um fator de zoom.
- [Repetir]: Repete um capítulo ou título.
- **[Repetir A-B]**: Marca dois pontos em um capítulo ou uma faixa para repetir a reprodução ou desativa o modo de repetição.
- [Definições da imagem]: Seleciona um ajuste de cor predefinido.
- [Sincr. áudio]: atrasar o áudio para que ele corresponda ao vídeo.

#### <span id="page-24-1"></span>Opções de imagem

Durante a exibição de uma imagem, amplie-a, gire-a, adicione animação a uma apresentação de slides e altere as configurações da imagem.

- 1 Pressione  $\equiv$  OPTIONS.
	- » O menu de opções de imagem é exibido.
- 2 Pressione os Botões de navegação e OK para selecionar e alterar as seguintes configurações:
	- [Girar +90]: Gira a imagem em 90 graus no sentido horário.
	- **[Girar -90]**: Gira a imagem em 90 graus no sentido anti-horário.
	- **[Zoom]**: Amplia uma cena ou imagem. Pressione os **Botões** de navegação (esquerdo/direito) para selecionar um fator de zoom.
	- [Informações]: Exibe informações de imagem.
	- [Duração por slide]: Seleciona a velocidade de exibição de cada imagem em uma apresentação de slides.
	- [Animação dos slides]: Seleciona uma animação para a apresentação de slides.
	- [Definições da imagem]: Seleciona um ajuste de cor predefinido.
	- **[Repetir]**: Repete uma pasta selecionada.

#### <span id="page-24-2"></span>Apresentação de slides com música

Se os arquivos de imagem e de áudio são do mesmo disco ou dispositivo USB de armazenamento, você pode criar uma apresentação de slides com música.

- 1 Selecione uma faixa de áudio e pressione OK.
- **2** Pressione  $\rightarrow$  **BACK** e acesse a pasta de imagens.
- **3** Selecione uma imagem e pressione  $\blacktriangleright$ (Reproduzir) para iniciar a apresentação de slides.
- **4** Pressione para interromper a apresentação de slides.
- **5** Pressione novamente para interromper a música.

#### Nota

• [Verifique se o Home Theater suporta os formatos de](#page-38-1)  [áudio e imagem](#page-38-1) (consulte 'Formatos de arquivo' na página [37\)](#page-38-1).

## Rádio

Ouça rádio FM no Home Theater e armazene até 40 estações de rádio.

#### Nota

- Rádios AM e digitais não são suportadas.
- Se nenhum sinal estéreo for detectado, você será solicitado a instalar novamente as estações de rádio.

1 Conecte a antena FM à entrada **ANTENNA FM 75 0 no Home Theater.** 

> Para obter a melhor qualidade de recepção, mantenha a antena longe da TV ou de outras fontes de radiação.

- <span id="page-25-0"></span>2 Pressione Botões de fonte várias vezes até RADIO aparecer na tela.
	- » Se você já tiver instalado as estações de rádio, o último canal que você tiver ouvido será reproduzido.
	- » Se você não tiver instalado nenhuma estação de rádio, a mensagem AUTO INSTALL...PRESS PLAY aparecerá no display. Pressione > (Reproduzir).
- 3 Use o controle remoto para ouvir ou mudar estações de rádio.

## <span id="page-25-2"></span>Botões de reprodução Botão Ação

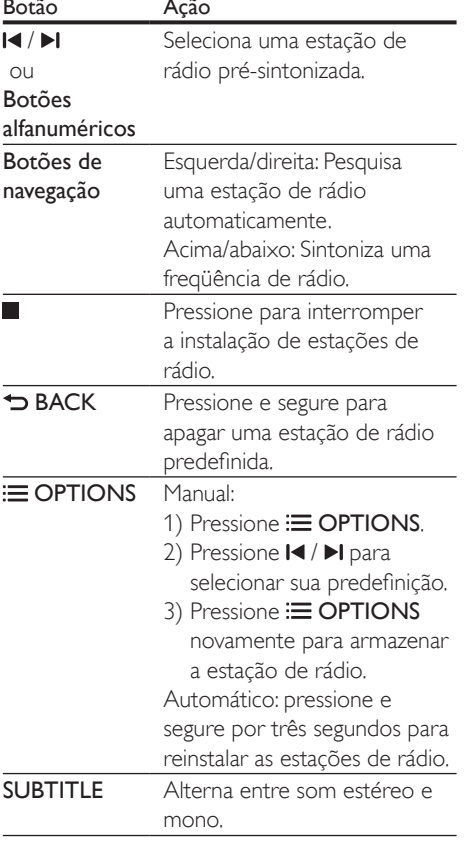

#### <span id="page-25-3"></span>Grade de sintonia

Em alguns países, é possível alternar a grade de sintonia FM entre 50 kHz e 100 kHz. Alterada a grade de canais, todas as estações de rádio pré-sintonizadas são apagadas.

- 1 Pressione **Botões de fonte** várias vezes até RADIO aparecer na tela.
- 2 Pressione  $\blacksquare$
- Pressione e segure > (Reproduzir) para alternar entre 50 kHz ou 100 kHz.

## MP3 player

Conecte um MP3 player para reproduzir arquivos de áudio.

#### Do que você precisa:

- Um MP3 player.
- Um cabo de áudio estéreo de 3,5 mm.
- 1 Usando o cabo de áudio estéreo de 3,5 mm ou 6,5 mm, conecte o MP3 player ao conector **MUSIC iLINK** no Home Theater.
	- Se você usa um cabo de áudio estéreo de 6,5 mm, conecte o MP3 player ao Home Theater usando uma tomada conversora de 3,5 mm em 6,5 mm.
- 2 Pressione **AUDIO SOURCE** várias vezes até MUSIC I-LINK aparecer na tela.
- 3 Pressione os botões no MP3 player para selecionar os arquivos de áudio e reproduzi-los.

## <span id="page-25-1"></span>iPod ou iPhone

Conecte um dock Philips para reproduzir músicas, fotos e vídeos do seu iPod ou iPhone.

#### Do que você precisa:

- Um dock Philips (modelo: Philips DCK306x).
- Um cabo de vídeo composto amarelo.
- <span id="page-26-0"></span>1 Conecte o dock Philips ao conector DOCK for iPod do Home Theater.
- 2 Para ver a apresentação de slides do iPod ou iPhone na TV, conecte o dock à TV usando o cabo composto amarelo.
- 3 Ligue o iPod ou iPhone e coloque-o no dock.
	- Carregue seu iPod/iPhone no dock com o Home Theater no modo iPod.

#### <span id="page-26-2"></span>Reproduzir músicas

- 1 Acople o iPod ou iPhone.
- 2 Pressione DOCK for iPod no controle remoto do Home Theater.
- **3** Navegue pela tela do iPod ou iPhone para selecionar a música.
- 4 Reproduza a música no iPod ou iPhone. » A música é ouvida no Home Theater.

#### Navegue pelo conteúdo de áudio da TV (modo estendido) :

- **1** Pressione  $\bigoplus$  (Início).
- 2 Selecione **[acessar iPod]** e pressione OK. » Um navegador de conteúdo é exibido.
- 3 Pressione Botões de navegação para procurar o conteúdo de áudio.
- 4 [Pressione os botões de reprodução para](#page-19-1)  [controlar a reprodução](#page-19-1) (consulte 'Botões de reprodução' na página [18\)](#page-19-1).
	- As teclas locais do iPod ou iPhone estão desativadas.
- $5$  Para sair do modo de dock  $\bigtriangleup$  (Início).

#### <span id="page-26-3"></span>Reproduzir vídeo e apresentação de slides

- 1 [Acople o iPod ou iPhone](#page-25-1) (consulte 'iPod ou iPhone' na página [24\)](#page-25-1).
- 2 Pressione DOCK for iPod no controle remoto do Home Theater.
- 3 Alterne a TV para a fonte AV/VIDEO (correspondente ao cabo composto amarelo).
	- » A tela da TV apagará.
- 4 Na tela do iPod ou iPhone, procure e reproduza um vídeo ou fotos em apresentação de slides.
	- » O vídeo ou fotos em apresentação de slides são exibidos na TV.

## <span id="page-26-1"></span>Controle do Smartphone

Use seu dispositivo móvel, como um iPhone (iOS 3.1.3 e superior), telefone Android (2.1 e superior), iPad ou tablet para:

- Controlar o Home Theater
- Navegar pelo disco de dados ou dispositivo USB de armazenamento
- Alternar para rádio FM
- Personalizar as configurações de som
- Transmitir e compartilhar o conteúdo dos dispositivos conectados a sua rede doméstica

#### Antes de começar

- Conecte o Home Theater, dispositivo móvel e outros dispositivos compatíveis com DLNA à mesma rede doméstica.
	- Para obter melhor qualidade de vídeo, use conexão com fio sempre que possível.
- [Personalize o nome da rede do Home](#page-18-0)  [Theater](#page-18-0) (consulte 'Personalizar o nome da rede' na página [17](#page-18-0)).
- Baixe o aplicativo Philips MyRemote no dispositivo móvel.
	- No caso de iPhone ou iPad, procure o aplicativo em App Store (App Store).
	- No caso de telefone ou tablet baseado em Android, procure o aplicativo em Market (Mercado).

#### Controlar o Home Theater

- 1 No dispositivo móvel, acesse o aplicativo MyRemote.
- 2 Selecione o Home Theater (por seu nome de rede) na tela inicial.
	- » Uma barra de navegação é exibida na parte inferior da tela.
	- Caso seu Home Theater não seja encontrado, verifique a conexão de rede ou toque na guia Devices do dispositivo móvel para pesquisar novamente.
- 3 Selecione uma das seguintes guias para acessar mais opções.
	- Para retornar à tela anterior, pressione **BACK.**

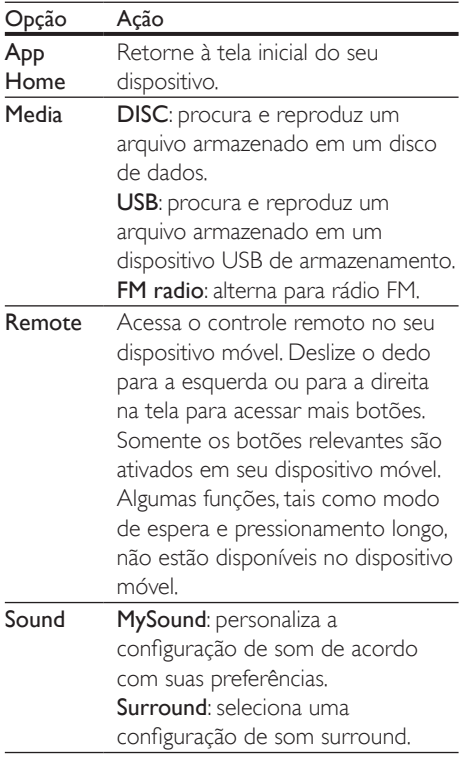

4 Siga as instruções na tela para selecionar uma opção ou concluir a configuração.

#### Transmissão de conteúdo multimídia (SimplyShare)

Com o Philips SimplyShare, que você pode usar o seu smartphone para transmitir conteúdo multimídia (como imagens, arquivos de áudio e vídeo) e reproduzir em seu Sistema de Home Theater ou em qualquer dispositivo compatível com DLNA na mesma rede doméstica.

#### Antes de começar

- Instale em seu dispositivo móvel um aplicativo de servidor de mídia compatível com DLNA, como o Twonky Media Server.
- Ative compartilhamento de mídia de arquivos. Para obter detalhes, consulte o manual do usuário do software servidor de mídia.
- 1 No dispositivo móvel, inicie o aplicativo de servidor de mídia. Para telefone Android ou iPhone, acesse o aplicativo MyRemote.
- 2 No menu do dispositivo móvel, selecione SimplyShare.
	- » Seu Sistema de Home Theater e os outros dispositivos na rede doméstica são detectados e exibidos na tela automaticamente.
- **3** Selecione um dispositivo na rede.
	- » As pastas no dispositivo selecionado são exibidas. Dependendo do servidor de mídia, os nomes das pastas podem variar.
	- Se você não vir as pastas, verifique se ativou o compartilhamento de mídia no dispositivo selecionado de modo que o conteúdo esteja disponível para compartilhamento.
- 4 Selecione um arquivo de mídia para reproduzir.
- 5 No menu do dispositivo móvel, selecione o Sistema de Home Theater para transmitir o arquivo de mídia para ele.
	- Talvez arquivos de mídia não sejam reproduzidos devido a problemas de compatibilidade. Para o Sistema de Home Theater, verifique os formatos de arquivo suportados.

<span id="page-28-0"></span>6 Use o dispositivo móvel para controlar a reprodução.

## <span id="page-28-1"></span>Navegar no PC pelo DLNA

Acesse e reproduza os arquivos de imagens, áudio e vídeo de um computador ou servidor de mídia na rede doméstica por meio do Home Theater.

#### Antes de começar

- Instale um aplicativo de servidor de mídia compatível com DLNA no seu dispositivo. Baixe o aplicativo que funcione melhor para você. Por exemplo:
	- Windows Media Player 11 ou superior para PC
	- Twonky Media Server para Mac ou PC
- Ative compartilhamento de mídia de arquivos. Para facilitar o uso, nós incluímos as etapas dos seguintes aplicativos:
	- [Windows Media Player 11](#page-28-2) (consulte 'Microsoft Windows Media Player 11' na página [27\)](#page-28-2)
	- [Windows Media Player 12](#page-29-0) (consulte 'Microsoft Windows Media Player 12' na página [28\)](#page-29-0)
	- [Twonky Media para Mac](#page-29-1) (consulte 'Macintosh OS X Twonky Media (v4.4.2)' na página [28\)](#page-29-1)

• Para obter mais ajuda sobre esses aplicativos ou outros servidores de mídia, verif□ ique o manual do usuário do software servidor de mídia.

#### Configurar software servidor de mídia

Para permitir o compartilhamento de mídia, configure o software servidor de mídia.

#### Antes de começar

• Conecte o Home Theater à rede doméstica. Para obter melhor qualidade de vídeo, use conexão com fio sempre que possível.

- Conecte o computador e outros dispositivos compatíveis com DLNA à mesma rede doméstica.
- Verifique se o firewall do PC permite executar os programas de media player (ou a lista de isenção do firewall tem incluso um software servidor de mídia).
- Ligue o computador e o roteador.

#### <span id="page-28-2"></span>**Microsoft Windows Media Player 11**

- 1 Inicie o Windows Media Player no PC.<br>2 Inique na guia **Biblioteca** e selecione
- Clique na guia **Biblioteca** e selecione Compartilhamento de Mídia.
- 3 Na primeira vez que você selecionar Compartilhamento de Mídia no PC,uma tela pop-up será exibida. Marque a caixa Compartilhar minha mídia e clique em OK.
	- » A tela Media Sharing (Compartilhamento de mídia) é exibida.
- 4 Na tela Compartilhamento de Mídia, verifique se é exibido um dispositivo marcado como Dispositivo Desconhecido.
	- » Caso não seja exibido um dispositivo desconhecido após aproximadamente 1 minuto, verifique se o firewall do PC não está bloqueando a conexão.
- $5$  Selecione o dispositivo desconhecido e clique em Permitir.
	- » Uma marca verde aparecerá ao lado do dispositivo.
- 6 Por padrão, o Windows Media Player compartilha estas pastas: Minhas Músicas, Minhas Imagens e Meus Vídeos. Se os arquivos estiverem em outras pastas, selecione Biblioteca > Adicionar à **Biblioteca** 
	- » A tela Add to Library (Adicionar à biblioteca) é exibida.
	- Se necessário, selecione Opções avançadas para exibir uma lista de pastas monitoradas.
- 7 Selecione Minhas pastas e as de outros que posso acessar e clique em Adicionar.

Nota

8 Siga as instruções na tela para adicionar as pastas que contêm os arquivos de mídia.

#### <span id="page-29-0"></span>**Microsoft Windows Media Player 12**

- 1 Inicie o Windows Media Player no PC.<br>2 No Windows Media Player clique na g
- No Windows Media Player, clique na guia Transmitir e selecione Ativar streaming de mídia.
	- » A tela Media streaming options (Opções de streaming de mídia) é exibida.
- $3$  Clique em Ativar streaming de mídia.
	- » Você retornará à tela do Windows Media Player.
- 4 Clique na guia Transmitir e selecione Mais opções de streaming.
	- » A tela Media streaming options (Opções de streaming de mídia) é exibida.
- 5 Certifique-se de que você vê um programa de mídia na tela Rede Local.
	- » Caso não veja um programa de mídia, verifique se o firewall do PC não está bloqueando a conexão.
- 6 Selecione o programa de mídia e clique em Permitido.
	- » Uma seta verde é exibida ao lado do programa de mídia.
- 7 Por padrão, o Windows Media Player compartilha estas pastas: Minhas Músicas, Minhas Imagens e Meus Vídeos. Se os arquivos estiverem em outras pastas, clique na guia Organizar e selecione Gerenciar bibliotecas > Música.
	- » A tela Music Library Locations (Locais das bibliotecas de música) é exibida.
- 8 Siga as instruções na tela para adicionar as pastas que contêm os arquivos de mídia.

#### <span id="page-29-1"></span>**Macintosh OS X Twonky Media (v4.4.2)**

1 Visite www.twonkymedia.com para adquirir o software ou baixe uma versão experimental de 30 dias para o seu Macintosh.

- 2 Inicie o Twonky Media no Macintosh.<br>3 Na tela do Twonky Media Server sele
- Na tela do Twonky Media Server, selecione Configuração Básica e Primeiras Etapas.
	- » A tela First steps (Primeiras etapas) é exibida.
- 4 Digite um nome para o servidor de mídia e clique em Salvar alterações.
- $5$  Na tela do Twonky Media, selecione Configuração Básica e Compartilhamento.
	- » A tela Sharing (Compartilhamento) é exibida.
- 6 Navegue e selecione as pastas para compartilhar e, em seguida, selecione Salvar Alterações.
	- » O Macintosh fará automaticamente uma nova leitura nas pastas para que fiquem prontas para compartilhar arquivos.

#### <span id="page-29-2"></span>Reproduzir arquivos do PC

#### Nota

- Antes de reproduzir o conteúdo multimídia do computador, verifique se o Home Theater está conectado à rede doméstica e se o software servidor de mídia está configurado corretamente.
- 1 Pressione <del>n</del> (Início).
- 2 Selecione [acessar PC] e pressione OK.
	- » Um navegador de conteúdo é exibido.
- **3** Selecione um dispositivo na rede.
	- » As pastas no dispositivo selecionado são exibidas. Dependendo do servidor de mídia, os nomes das pastas podem variar.
	- Caso você não veja as pastas, verifique se o compartilhamento de mídia foi ativado no dispositivo selecionado para que o conteúdo esteja disponível para compartilhamento.
- <span id="page-30-0"></span>4 Selecione um arquivo e pressione OK.
	- Alguns arquivos de mídia não podem ser reproduzidos devido a problemas de compatibilidade. Verifique os formatos de arquivo suportados pelo seu Home Theater.
- 5 Pressione os botões de reprodução para [controlar a reprodução](#page-19-1) (consulte 'Botões de reprodução' na página [18\)](#page-19-1).

## <span id="page-30-1"></span>Karaokê

#### Disponível somente para o modelo e região selecionados

Reproduza um disco de karaokê no Home Theater e cante acompanhando a música.

#### Do que você precisa:

- Um microfone de karaokê
- Discos de karaokê.

#### Cuidado

- Para evitar ruídos altos ou inesperados, ajuste o volume do microfone para o nível mínimo antes de conectá-lo ao Home Theater.
- 1 Conecte um microfone de Karaokê ao MIC conector em seu Home Theater.
- 2 Alterne a TV para a fonte correta do Home Theater.
- 3 [Verifique se o pós-processamento de](#page-34-1)  [áudio está ativado no Home Theater](#page-34-1)  (consulte 'Ajustes das caixas acústicas' na página [33\)](#page-34-1).
- 4 Durante a reprodução de um disco de karaokê, pressione OPTIONS.
	- » O menu de opções é exibido.
- 5 Selecione **[Karaokê]** e pressione **OK.** » O menu de configuração do karaokê é exibido.
- 6 Pressione os Botões de navegação (para cima/baixo) e OK para alterar as seguintes configurações:
- [Microfone]: ativar/desativar o microfone.
- [Volume do microfone]: altera o volume do microfone.
- **[Eco]**: alterar o nível de eco.
- [Botão]: alterar o tom de acordo com o tom da sua voz.
- [Suporte vocal]: selecionar um modo de áudio ou ativar ou desativar vocais.

## <span id="page-30-2"></span>Escolher o som

Esta seção ajuda você a escolher o som ideal para um vídeo ou uma música.

- 1 Pressione **III SOUND SETTINGS**.
- 2 Pressione os Botões de navegação (esquerdo/direito) para acessar as opções de som na tela.

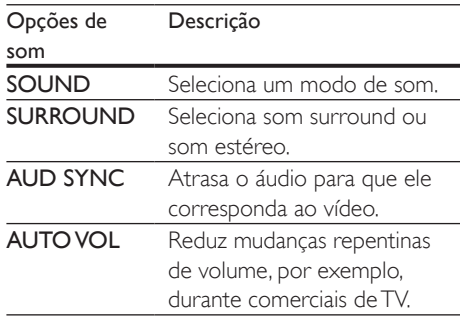

- 3 Selecione uma opção e pressione OK.
- Pressione **D BACK** para sair.
	- Se você não pressionar nenhum botão em até um minuto, o menu fechará automaticamente.

#### <span id="page-30-3"></span>Modo de som surround

Viva uma experiência de áudio envolvente com os modos de som surround.

- 1 Pressione **III SOLIND SETTINGS**
- 2 Selecione SURROUND e pressione OK.
- 3 Pressione os Botões de navegação (para cima/para baixo) para selecionar uma configuração na tela:
	- **AUTO**: som surround baseado no fluxo de áudio.
	- SURROUNDPLUS MOVIE: modo surround aprimorado com 5.1 canais para uma melhor experiência cinematográfica.
	- SURROUNDPLUS MUSIC: som envolvente multicanal para s e concertos ao vivo.
	- **STEREO**: som estéreo de dois canais. Ideal para ouvir música.
- 4 Pressione OK para confirmar.

#### <span id="page-31-0"></span>Modo de som

Selecione diferentes modos de som predefinidos de acordo com o vídeo ou a música.

- 1 Verifique se o pós-processamento de [áudio está ativado nas caixas acústicas](#page-34-1)  (consulte 'Ajustes das caixas acústicas' na página [33\)](#page-34-1).
- 2 Pressione **III SOUND SETTINGS.**<br>3 Selecione SOUND e pressione O
- Selecione SOUND e pressione OK.
- 4 Pressione os Botões de navegação (para cima/para baixo) para selecionar uma configuração na tela:
	- AUTO: selecionar automaticamente uma configuração de som com base na transmissão do som.
	- BALANCED: curtir som original de filmes e músicas, sem a adição de efeitos sonoros.
	- POWERFUL: curtir sons emocionantes, ideais para jogos de ação em videogames e festas animadas.
	- BRIGHT: aprimorar filmes e músicas com efeitos sonoros adicionais.
	- CLEAR: ouvir cada detalhe da música e captar vozes com nitidez em filmes.
	- WARM: ouvir bem palavras faladas e vocais nas músicas.
- PERSONAL: personalizar o som com base em suas preferências.
- **5** Pressione **OK** para confirmar.

#### Equalizador

Altere as configurações de alta freqüência (agudos), freqüência média (médios) e baixa freqüência (graves) do Home Theater.

- 1 Pressione **III SOUND SETTINGS**
- 2 Selecione SOUND > PERSONAL e pressione **Botões de navegação** (para a direita).
- 3 Pressione Botões de navegação (para cima/para baixo) para mudar a frequência média, de graves ou agudos.
- 4 Pressione OK para confirmar.

#### <span id="page-31-1"></span>Volume automático

Ligue o volume automático para reduzir mudanças repentinas de volume, por exemplo, durante comerciais de TV.

- 1 Pressione III SOUND SETTINGS.<br>2 Selecione ALITO VOL e pressione
- 2 Selecione AUTO VOL e pressione OK.<br>3 Pressione os Botões de navegação (par
- Pressione os Botões de navegação (para cima/baixo) para selecionar ON ou OFF.
- 4 Pressione OK para confirmar.

## <span id="page-32-3"></span><span id="page-32-0"></span>6 Alterar configurações

As configurações do Home Theater já estão definidas para oferecer o desempenho ideal. A menos que tenha uma razão para mudar uma configuração, nós recomendamos que você mantenha a configuração padrão.

#### Nota

- Você não pode alterar configurações esmaecidas.
- Para retornar ao menu anterior, pressione **D BACK**. Para sair do menu, pressione **f** (Início).

## <span id="page-32-2"></span>Configurações de idioma

- 
- 1 Pressione <del>A</del> (Início).<br>2 Selecione **[Configura** 2 Selecione **[Configurar]** e pressione OK.<br>3 Selecione **[Preferências]** e pressione OK
- Selecione [Preferências] e pressione OK.
- Pressione os Botões de navegação e OK para selecionar e alterar:
	- [Idioma do menu]: seleciona um idioma para o menu.
	- **[Áudio]**: seleciona um idioma de áudio para os discos.
	- [Layout do teclado]: seleciona um teclado para o seu idioma.
	- [Legenda]: seleciona um idioma de legenda para os discos.
	- [Menu do disco]: selecione um idioma de menu para os discos.

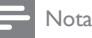

#### • Se o idioma desejado para o disco não estiver disponível, selecione [Outros] na lista [e digite o código](#page-48-1)  [do idioma composto por quatro dígitos encontrado](#page-48-1)  [no final deste manual do usuário](#page-48-1) (consulte 'Código de idioma' na página [47](#page-48-1)).

• Se você selecionar um idioma que não está disponível em um disco, o Home Theater usará o idioma padrão do disco.

### <span id="page-32-1"></span>Configurações de imagens e vídeos

- 1 Pressione <del>A</del> (Início).<br>2 Selecione [Configura
- 2 Selecione [Configurar] e pressione OK.<br>3 Selecione [Vídeo] e pressione OK
	- Selecione [Vídeo] e pressione OK.

Pressione os Botões de navegação e OK para selecionar e alterar:

- **[Tela da TV]**: seleciona um formato de exibição de imagem adequado à tela da TV.
- [HDMIVídeo]: seleciona a resolução de sinal de vídeo gerado do HDMI OUT (ARC) no Home Theater. Para aproveitar a resolução selecionada, verifique se sua TV suporta a resolução selecionada.
- **[HDMI Deep Color]**: recria o mundo natural na tela da sua TV exibindo imagens nítidas usando bilhões de cores. O Home Theater deve estar conectado a uma TV habilitada para Deep Color por meio de um cabo HDMI.
- [Definições da imagem]: seleciona ajustes de cor pré-definidos para exibição de vídeos.
- [Assistir a vídeo 3D]: define o vídeo HDMI para suportar 3D ou 2D.

<span id="page-33-0"></span>Nota

• Caso você altere uma configuração, verifique se ela é suportada pela TV.

## <span id="page-33-2"></span>Configurações de áudio

- 1 Pressione <del>A</del> (Início).<br>2 Selecione **[Configura**]
- 2 Selecione [Configurar] e pressione OK.<br>3 Selecione [Áudio] e pressione OK.
- Selecione [Áudio] e pressione OK.
- Pressione os Botões de navegação e OK para selecionar e alterar:
	- [Modo noturno]: para curtir um som calmo, diminua o volume de sons altos no Home Theater. O modo noturno está disponível apenas em DVDs e discos Blu-ray com faixas Dolby Digital, Dolby Digital Plus e Dolby True HD.
	- **IÁudio HDMII**: define a saída de áudio HDMI da TV, ou desativa a saída de áudio HDMI da TV.

## <span id="page-33-1"></span>Configurações de controle de pais

- 1 Pressione <del>A</del> (Início).<br>2 Selecione **[Configura**]
- 2 Selecione [Configurar] e pressione OK.<br>3 Selecione [Preferências] e pressione OK
- Selecione [Preferências] e pressione OK.
- Pressione os Botões de navegação e OK para selecionar e alterar:
	- [Alterar senha]: define ou altera sua senha para acesso ao controle de pais. Se você não tiver uma senha ou tiver esquecido a sua, digite 0000.
	- [Display]: restringe o acesso a discos gravados com classificações etárias. Para reproduzir todos os discos independentemente da classificação, selecione o nível 8 ou [Desligar].

## <span id="page-33-3"></span>Configurações do display

- 1 Pressione <del>A</del> (Início).<br>2 Selecione **[Configura**]
- 2 Selecione [Configurar] e pressione OK.<br>3 Selecione [Preferências] e pressione OK
- 3 Selecione [Preferências] e pressione OK.<br>4 Pressione os Botões de pavegação e OK.
	- Pressione os Botões de navegação e OK para selecionar e alterar:
		- [Deslocamento automático de legendas]: ativa ou desativa o reposicionamento automático de legendas em TVs que suportam esse recurso.
		- [Display]: ajusta o brilho do display frontal do Home Theater.
		- **IVCD PBCI:** ativa ou desativa a navegação pelo menu de conteúdo de discos VCD e SVCD com o recurso PBC (Play Back Control).

### <span id="page-33-4"></span>Ajustes para economia de energia

- 1 Pressione <del>A</del> (Início).<br>2 Selecione **[Configura**]
- 2 Selecione [Configurar] e pressione OK.<br>3 Selecione [Preferências] e pressione OK
	- Selecione [Preferências] e pressione OK.

4 Pressione os Botões de navegação e OK para selecionar e alterar:

- [Proteção de tela]: alterna o Home Theater para o modo de proteção de tela depois de 10 minutos de inatividade.
- [Modo de espera automático]: alterna o Home Theater para o modo de espera depois de 30 minutos de inatividade. Este timer funciona somente quando a reprodução de um disco ou USB é pausada ou parada.
- [Timer desl aut.]: define a duração do timer de desligamento automático de modo que o Home Theater alterne para o modo de espera depois do período especificado.

## <span id="page-34-1"></span><span id="page-34-0"></span>Ajustes das caixas acústicas

- 1 Pressione <del>A</del> (Início).<br>2 Selecione **[Configura**]
- 2 Selecione [Configurar] e pressione OK.<br>3 Selecione [Avancado] e pressione OK.
- 3 Selecione [Avançado] e pressione OK.<br>4 Decesione os Botões de navegação e O
- Pressione os Botões de navegação e OK para selecionar e alterar:
	- [Áudio aprimorado]: selecione [Ligar] para ativar o pós-processamento de áudio na caixa acústica e ative os ajustes do karaokê (se seu produto suportar karaokê). Para reproduzir o áudio original do disco, selecione [Desligar].

#### Dica

• [Ative o pós-processamento de áudio antes de](#page-31-0)  [selecionar um modo de som de predefinido](#page-31-0) (consulte 'Modo de som' na página [30](#page-31-0)).

## <span id="page-34-2"></span>Restaura as configurações padrão

- 1 Pressione <del>A</del> (Início).<br>2 Selecione **[Configura**]
- 2 Selecione [Configurar] e pressione OK.<br>3 Selecione [Avancado] > [Restaurar]
- Selecione [Avançado] > [Restaurar configurações padrão] e pressione OK.
- 4 Selecione | e pressione | para confirmar.
	- » O Sistema de Home Theater é redefinido com os ajustes padrão, com exceção de alguns ajustes, como controle de pais e código de registro de DivX VOD.

## <span id="page-35-2"></span><span id="page-35-0"></span>7 Atualizar o software

A Philips tenta continuamente aprimorar seus produtos. Para obter os melhores recursos e suporte, atualize seu Home Theater com o software mais recente.

Compare a versão do software atual com a versão mais recente em www.philips.com/ support. Se a versão atual é anterior à versão mais recente disponível no site de suporte da Philips, faça o upgrade do Home Theater com o software mais recente.

#### Cuidado

• Não instale uma versão anterior à que se encontra instalada no produto. A Philips não é responsável por problemas causados por instalações de versões anteriores ao software atual.

## <span id="page-35-1"></span>Verificar a versão do software

Verifique a versão do software atual instalado no Home Theater.

- 1 Pressione <del>1</del> (Início).<br>2 Selecione **[Configura**]
- 2 Selecione **[Configurar]** e pressione OK.<br>3 Selecione **[Avancado] > [Informacões** d
- Selecione [Avançado] > [Informações da versão.].
	- » A versão do software atual será exibida.
	- "System SW" (Software do sistema) indica a versão total do software. "Subsystem SW" (Software do subsistema) indica a versão dos diferentes recursos. Por exemplo, se "Subsystem SW" for "35-00-00-05", os últimos dois dígitos ("05") indicarão a versão atual da ajuda na instalada em seu Sistema de Home Theater.

## Atualizar o software via USB

#### Do que você precisa:

- Uma unidade flash USB formatada com FAT ou NTFS, com pelo menos 100MB de memória. Não use uma unidade de disco rígido USB.
- Um computador com acesso à Internet.
- Um utilitário de arquivamento que suporte o formato de arquivo ZIP.

#### Etapa 1: Baixar o software mais recente

- **1** Conecte uma unidade flash USB ao seu computador.
- $2\,$  No seu navegador da Web, vá até o endereço www.philips.com/support.
- **3** No site de Suporte da Philips, encontre seu produto e localize o Software e drivers.
	- » A atualização do software está disponível em um arquivo zip.
- 4 Salve o arquivo zip no diretório raiz da unidade flash USB.
- $5$  Use o utilitário de arquivamento para extrair o arquivo de atualização de software no diretório raiz.
	- » Os arquivos são extraídos na pasta UPG ALL da unidade flash USB.
- 6 Remova a unidade flash USB do computador.

#### Etapa 2: Atualizar o software

#### Cuidado

- Não desligue o Home Theater nem retire a unidade flash USB durante a atualização.
- 1 Conecte a unidade flash USB que contém o arquivo baixado ao Home Theater.
	- Verifique se o compartimento de disco está fechado e se não tem nenhum disco dentro.
- <span id="page-36-0"></span>2 Pressione <del>A</del> (Início).<br>3 Selecione **[Configura**
- Selecione [Configurar] e pressione OK.
- Selecione [Avançado] > [Atualização de software] > [USB].
- 5 Siga as instruções na tela para confirmar a atualização.
	- » O processo de atualização leva, aproximadamente, 5 minutos.
	- » Quando a atualização for concluída, o Home Theater desligará e ligará automaticamente. Se isso não acontecer, desconecte o cabo de alimentação por alguns segundos e reconecte-o.

## <span id="page-36-1"></span>Atualizar o software pela Internet

- **1** Conecte o Home Theater a uma rede [doméstica com acesso à Internet de alta](#page-17-1)  [velocidade](#page-17-1) (consulte 'Conectar e configurar uma rede doméstica' na página [16](#page-17-1)).
- 2 Pressione  $\bigcap$  (Início).<br>3 Selecione **[Configura**]
- Selecione **[Configurar]** e pressione OK.
- Selecione [Avançado] > [Atualização de software] > [Rede].
	- » Se for uma mídia de atualização for detectada, você será solicitado a iniciar ou cancelar a atualização.
	- » O download do arquivo de atualização pode demorar, dependendo da condição de sua rede doméstica.
- $5$  Siga as instruções na tela para confirmar a atualização.
	- » O processo de atualização leva, aproximadamente, 5 minutos.
	- » Quando a atualização for concluída, o Home Theater desligará e ligará automaticamente. Se isso não acontecer, desconecte o cabo de alimentação por alguns segundos e reconecte-o.

## <span id="page-36-2"></span>Atualizar a ajuda na tela

[Se a versão atual da ajuda na tela for anterior](#page-35-1)  [à última versão disponível em www.philips.](#page-35-1) [com/support, baixe e instale a ajuda na tela](#page-35-1)  [mais recente](#page-35-1) (consulte 'Verificar a versão do software' na página [34](#page-35-1)).

#### Do que você precisa:

- Uma unidade flash USB formatada com FAT ou NTFS, com pelo menos 35 MB de memória. Não use uma unidade de disco rígido USB.
- Um computador com acesso à Internet.
- Um utilitário de arquivamento que suporte o formato de arquivo ZIP.

#### Etapa 1: Baixe a ajuda na tela mais recente

- 1 Conecte uma unidade flash USB ao seu computador.
- 2 No seu navegador da Web, vá até o endereço www.philips.com/support.
- 3 No site de suporte da Philips, encontre seu produto e clique em Manuais do usuário, em seguida, localize o Software de atualização do manual do usuário.
	- » A atualização de ajuda está disponível como um arquivo zip.
- 4 Salve o arquivo zip no diretório raiz da unidade flash USB.
- 5 Use o utilitário de arquivamento para extrair o arquivo de atualização de ajuda no diretório raiz.
	- » Um arquivo com o nome 'HTSxxxxeDFU.zip' é extraído para a pasta **UPG** ALL na unidade flash USB, sendo 'xxxx' o número do modelo do Home Theater.
- 6 Remova a unidade flash USB do computador.

#### Etapa 2: Atualize a ajuda na tela

#### Cuidado

• Não desligue o Home Theater nem retire a unidade flash USB durante a atualização.

- 1 Conecte a unidade flash USB que contém o arquivo baixado ao Home Theater.
	- Verifique se o compartimento de disco está fechado e se não tem nenhum disco dentro.
- 2 Pressione  $\hat{}}$  (Início).<br>3 Pressione 338 no com
- 3 Pressione 338 no controle remoto.<br>4 Siga as instruções na tela para confl
- Siga as instruções na tela para confirmar a atualização.
- 5 Desconecte a unidade flash USB do Home Theater.

## <span id="page-38-4"></span><span id="page-38-0"></span>8 Especificações do produto

#### Nota

• Especificações e design sujeitos a alterações sem notificação prévia.

#### <span id="page-38-3"></span>Códigos de região

A plaqueta de tipo na parte posterior ou inferior do Home Theater mostra as regiões suportadas.

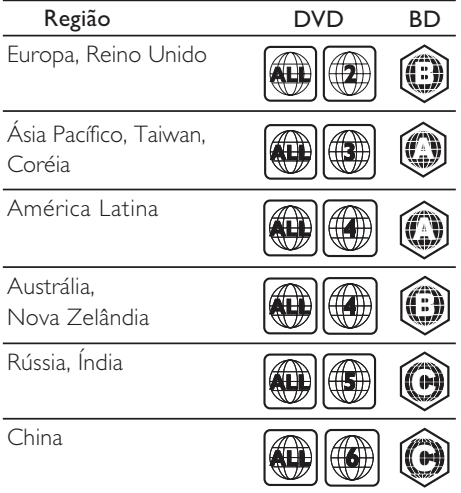

#### <span id="page-38-2"></span>Formatos de mídia

• AVCHD, BD, BD-R/ BD-RE, BD-Video, DVD-Video, DVD+R/+RW, DVD-R/-RW, DVD+R/-R DL, CD-R/CD-RW, CD de áudio, CD/SVCD de vídeo, arquivos de imagem, mídias MP3, WMA, DivX Plus HD, dispositivo USB de armazenamento

#### <span id="page-38-1"></span>Formatos de arquivo

- Áudio:
	- .aac, .mka, .mp3, .wma, .wav, .mp4, .m4a, .flac, .ogg
	- .ra (Disponível somente na Costa Pacífica da Ásia e China)
- Vídeo:
	- .avi, .divx, .mp4, .m4v, .mkv, .m2ts, .mpg, .mpeg, .flv, .3gp
	- .asf, .wmv, .rmvb, .rm, .rv (Disponível somente na Costa Pacífica da Ásia e China)
- Imagem: .jpg, .jpeg, .jpe, .jfif, gif, .png

#### <span id="page-38-5"></span>Formatos de áudio

O Home Theater suporta os arquivos de áudio a seguir.

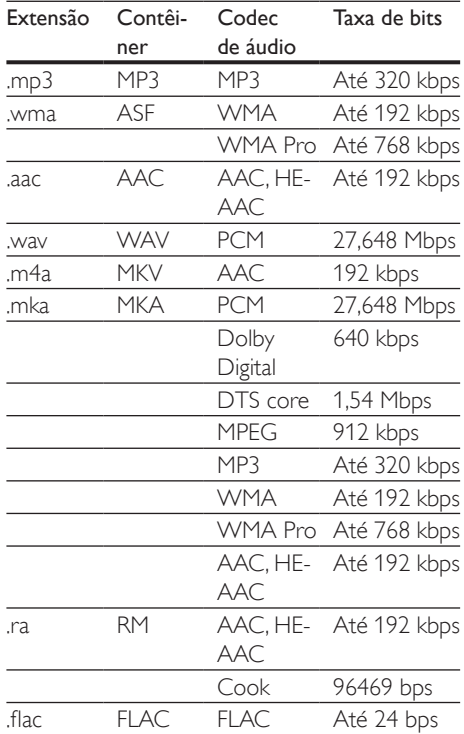

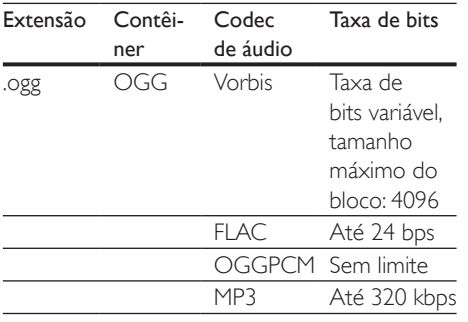

#### Formatos de vídeo

Se você tiver uma TV de alta definição, poderá reproduzir no Home Theater arquivos de vídeo com:

- Resolução: 1920 x 1080 pixels em
- Taxa de quadros: 6 a 30 quadros por segundo.

#### arquivos .avi em contêiner AVI

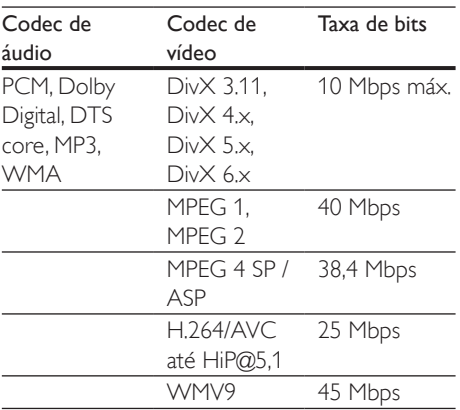

#### arquivos .divx em contêiner AVI

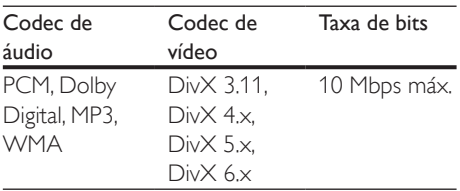

#### Arquivos .mp4 ou .m4v em contêiner MP4

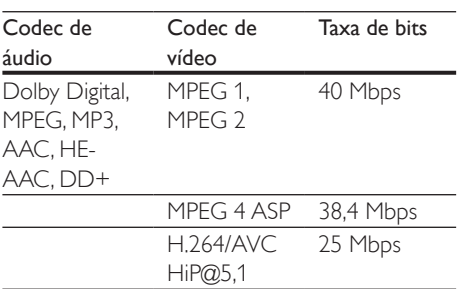

#### Arquivos .mkv em contêiner MKV

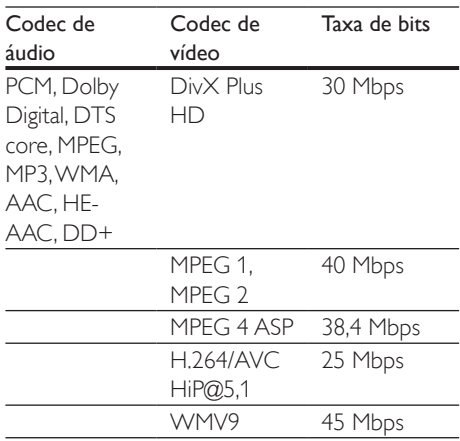

#### arquivos .m2ts em contêiner MKV

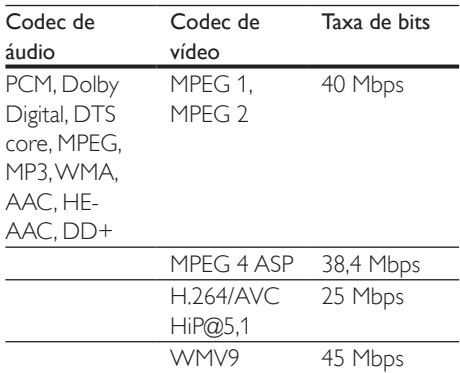

arquivos .asf e .wmv em contêiner RM (Disponível somente na Costa Pacífica da Ásia e China)

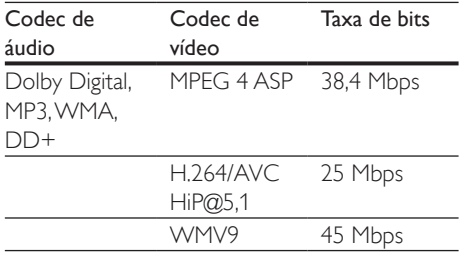

#### Arquivos .mpg e .mpeg em contêiner PS

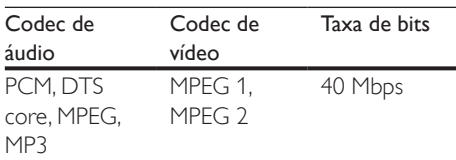

#### arquivos .flv em FLV container

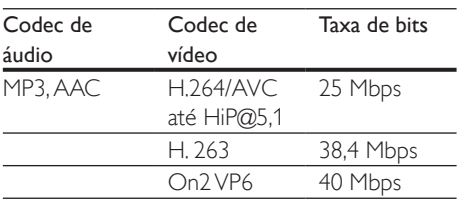

#### arquivos .3gp em 3GP container

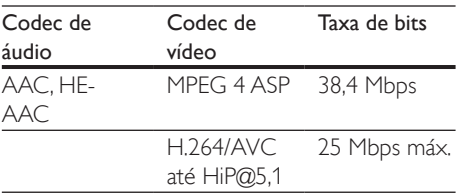

arquivos .rm,rv e .rmvb em contêiner RM (Disponível somente na Costa Pacífica da Ásia e China)

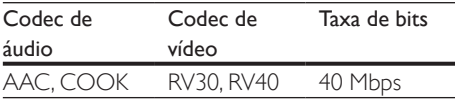

#### <span id="page-40-0"></span>Amplificador

- Potência de saída total: 1000W RMS (+ /- 0,5 DB, 30% THD) / 800W RMS (+ /- 0,5 DB, 10% THD)
- Resposta em frequência: 20 Hz a 20 kHz / ±3 dB
- Relação sinal/ruído: > 65 dB (CCIR) / (A ponderado)
- Sensibilidade de entrada:
	- AUX: 1000 mV
	- Music iLink: 550 mV

#### <span id="page-40-1"></span>Vídeo

- Sistema de sinal: PAL / NTSC
- Saída HDMI: 480i/576i, 480p/576p, 720p, 1080i, 1080p, 1080p24

#### Áudio

- Entrada de áudio digital S/PDIF:
	- Coaxial: IEC 60958-3
	- Óptica: TOSLINK
- Freqüência de amostragem:
	- MP3: 32 kHz, 44,1 kHz, 48 kHz
	- WMA: 44,1 kHz e 48 kHz
	- Taxa de bits constante:
		- MP3: 32 kbps 320 kbps
		- WMA: 48 kbps 192 kbps

#### Rádio

- Faixa de sintonia:
	- Europa/Rússia/China: FM 87,5 - 108 MHz (50 kHz)
	- Pacífico Asiático/Rússia/América Latina: FM 87,5 - 108 MHz (50/100 kHz)
- Relação sinal-ruído: FM 50 dB
- Resposta em frequência: FM 180 Hz-12,5 kHz / ±3 dB

#### USB

- Compatibilidade: USB de alta velocidade (2.0)
- Suporte de classe: MSC (classe de armazenamento em massa USB)
- Sistema de arquivos: FAT16, FAT32, NTFS

#### Unidade principal

- Fonte de alimentação:
	- Europa/China: 220 240 V~, 50 Hz
	- América Latina/Costa Pacífica da Ásia: 110 - 127 V/220 - 240 V~, 50-60 Hz
	- Rússia/Índia: 220 240 V~, 50 Hz
- Consumo de energia: 105 W
- Consumo de energia no modo de espera:  $\leq 0.5$  W
- Dimensões (L  $\times$  A  $\times$  P): 35  $\times$  56  $\times$  344 mm
- Peso: 3,3 kg

#### Subwoofer

- Impedância: 4 ohm
- Drivers da caixa acústica: woofer de 165 mm (6,5")
- Dimensões (L x A x P): 178 x 303 x 343 mm
- Peso: 3,84 Kg

#### Caixas acústicas

Caixa acústica central:

- Impedância das caixas acústicas: 4 ohm
- Drivers das caixas acústicas:
	- $\cdot$  1 woofer de 76,2 mm  $(3")$
- Dimensões (L x A x P):  $223 \times 101.5 \times 93.5$  mm
- Peso: 0,61 Kg

Caixas acústicas frontais/traseiras:

- Impedância das caixas acústicas: 4 ohm
- Drivers das caixas acústicas: 1 woofer de 76,2 mm (3")
- Dimensões (L x A x P):
	- Alto-falantes (pequenos) de satélite:  $90 \times 185 \times 105,5$  mm
	- Alto-falantes (altos) Tallboy:  $247 \times 1091 \times 242$  mm
- Peso:
	- Alto-falantes (pequenos) de satélite: 0,54 kg/cada
	- Alto-falantes (altos) Tallboy: 2,19 kg/ cada

#### <span id="page-41-0"></span>Pilhas do controle remoto

 $2 \times$  AAA-R03-1.5 V

#### Laser

- Tipo de laser (diodo): InGaN/AIGaN (BD), AIGaInP (DVD/CD)
- Comprimento de onda: 405 +7 nm/-7 nm (BD), 655 +10 nm/-10 nm (DVD), 790 +10 nm/-20 nm (CD)
- Potência de saída ( classificações máximas): 20 mW (BD), 6 mW (DVD), 7 mW (CD)

## <span id="page-42-0"></span>Solução de problemas

#### Aviso

• Risco de choque elétrico. Nunca remova a estrutura externa do produto.

Para manter a garantia válida, nunca tente consertar o sistema por conta própria. Se você tiver problemas ao usar este produto, verifique os seguintes pontos antes de solicitar assistência. Persistindo o problema, obtenha suporte no site www.philips.com/support.

#### Unidade principal

#### Os botões do Home Theater não funcionam.

• Desconecte o aparelho da tomada por alguns minutos e reconecte-o.

#### <span id="page-42-1"></span>Imagem

#### Sem imagem.

• Verifique se a TV está ligada na fonte correta do Home Theater.

#### ATV conectada via HDMI não reproduz imagens.

- Verifique se você está usando um cabo HDMI de alta velocidade para conectar o Home Theater e a TV. Alguns cabos HDMI padrão não exibem imagens, vídeo 3D ou Deep Color adequadamente.
- Verifique se o cabo de HDMI não está com defeito. Se estiver, substitua-o por um novo.
- Pressione **f** (Início) e, em seguida, 731 no controle remoto para restaurar a resolução de imagem padrão.
- Altere a configuração de vídeo HDMI ou aguarde 10 segundos pela recuperação automática.

#### O disco não reproduz vídeo de alta definição.

- Verifique se o disco contém vídeo em alta definição.
- Verifique se a TV suporta vídeo em alta definição.
- Use um cabo HDMI para conectar à TV.

#### <span id="page-42-2"></span>Som

#### Os alto-falantes do HomeTheater não emitem som.

- Conecte o cabo de áudio do Home Theater à TV ou aos outros dispositivos. No entanto, não é necessária uma conexão de áudio a parte quando:
	- o Home Theater e a TV estão conectados por meio de uma conexão HDMI ARC ou
	- um dispositivo está inserido no conector HDMI IN do Home Theater.
- Configure o áudio do dispositivo conectado
- Redefina as configurações de fábrica do Home Theater, desligue o aparelho e ligue-o novamente.
- No Home Theater, pressione repetidamente SOURCE para selecionar a entrada de áudio correta.

#### Som ou eco distorcido.

Se você reproduzir áudio da TV pelo Home Theater, verifique se a TV não foi silenciada.

#### O áudio e o vídeo não estão sincronizados.

- 1) Pressione III SOUND SETTINGS.
	- 2) Pressione o Botões de navegação (esquerda/direita) selecionar AUD SYNC, e em seguida pressione OK.
	- 3) Pressione os Botões de navegação (para cima/baixo) para sincronizar o áudio com o vídeo.

#### <span id="page-43-0"></span>Reproduzir

#### Não é possível reproduzir um disco.

- Limpe o disco.
- [Verifique se o Home Theater suporta](#page-38-2)  [o tipo de disco](#page-38-2) (consulte 'Formatos de mídia' na página [37\)](#page-38-2).
- Verifique se o Home Theater suporta o código de região do disco.
- Se o disco for do tipo DVD±RW ou DVD±R, verifique se ele foi finalizado.

#### Não é possível reproduzir um arquivo DivX.

- Verifique se o arquivo DivX está devidamente codificado no modo 'Home Theater Profile (Perfil do Home theater)' com o codificador DivX.
- Verifique se o arquivo DivX está completo.

#### As legendas DivX ou RMVB/RM não são exibidas corretamente.

- [Verifique se o arquivo de legenda tem](#page-22-1)  [o mesmo nome do arquivo de filme](#page-22-1) (consulte 'Legendas' na página [21](#page-22-1)).
- Selecione o conjunto de caracteres correto:
	- 1) Pressione OPTIONS.
	- 2) Selecione [Conjunto de caracteres].
	- 3) Selecione o conjunto de caracteres suportado.
	- 4) Pressione OK.

#### Não é possível ler o conteúdo de um dispositivo USB de armazenamento.

- Verifique se o formato do dispositivo USB de armazenamento é compatível com o Home Theater.
- Verifique se o sistema de arquivos no dispositivo USB de armazenamento é suportado pelo Home Theater.

#### O símbolo 'x' ou equivalente a 'nenhuma entrada' é exibido na TV.

• Não é possível executar a operação.

#### O recurso EasyLink não funciona.

- [Verifique se o Home Theater está](#page-15-1)  [conectado a uma TV EasyLink da Philips](#page-15-1)  [e se o EasyLink está ativado](#page-15-1) (consulte 'Configurar EasyLink (controle HDMI-CEC)' na página [14\)](#page-15-1).
- Em TVs de diferentes fabricantes, o HDIM CEC pode ter outro nome. Verifique o manual do usuário da TV para saber como habilitá-lo.

#### Quando você liga a TV, o Home Theater liga automaticamente.

Este comportamento é normal quando você usa o Philips EasyLink (HDMI-CEC). Para o Home Theater funcionar de modo independente, desative o EasyLink.

#### Não é possível acessar os recursos BD-Live.

- [Verifique se a rede está configurada.](#page-17-1)  (consulte 'Conectar e configurar uma rede doméstica' na página [16\)](#page-17-1)
- Verifique se o disco Blu-ray suporta os recursos BD-Live.
- [Libere espaço na memória.](#page-21-1) (consulte 'BD-Live no Blu-ray' na página [20\)](#page-21-1)

#### Não é possível reproduzir vídeos ou fotos de um iPod ou iPhone na TV.

- Navegue e selecione vídeos e fotos da tela do iPod ou iPhone e reproduza na TV.
- Verifique se o software do iPod/iPhone não foi adulterado ou ilegalmente modificado.

#### Não é possível exibir imagens de um iPod ou iPhone na TV.

- Conecte um cabo composto amarelo ao dock do iPod e à TV.
- Alterne a TV para a fonte AV/VIDEO (correspondente ao cabo composto amarelo).
- Pressione o botão Play no iPod ou iPhone para iniciar uma apresentação de slides.
- Verifique se o software do iPod/iPhone não foi adulterado ou ilegalmente modificado.

#### O vídeo 3D é reproduzido no modo 2D.

- Verifique se o Home Theater está conectado a uma TV 3D por um cabo HDMI.
- Verifique se o disco é do tipo Blu-ray 3D e se a opção Blu-ray 3D está ativada.

#### A tela da TV fica escura quando você reproduz um vídeo Blu-ray 3D ou um vídeo DivX protegido contra cópia.

- Verifique se o Home Theater está conectado à TV por um cabo HDMI.
- Alterne para a fonte HDMI correta na TV.

#### <span id="page-44-0"></span>Rede

#### Rede wireless distorcida ou não encontrada. (A função wireless/Wi-Fi só está disponível na Europa,Austrália e nova Zelândia.)

- Verifique se a rede sem fio não está sofrendo interferência de fornos de micro-ondas, telefones DECT ou outros dispositivos Wi-Fi nas proximidades.
- Coloque o roteador wireless e o Sistema de Home Theater a cinco metros de distância um do outro.
- Se a rede wireless não funcionar [corretamente, tente uma instalação de](#page-17-2)  [rede com fio.](#page-17-2) (consulte 'Configurar a rede com fio' na página [16](#page-17-2))

## <span id="page-45-0"></span>10 Aviso

Esta seção contém informações legais e avisos sobre marcas comerciais.

## Direitos autorais

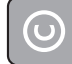

#### Be responsible Respect copyrights

Este produto contém tecnologia de proteção contra cópia, que está protegida por patentes americanas e por outros direitos de propriedade intelectual da Rovi Corporation. A engenharia reversa e a desmontagem são proibidas.

This product incorporates proprietary technology under license from Verance Corporation and is protected by U.S. Patent 7,369,677 and other U.S. and worldwide patents issued and pending as well as copyright and trade secret protection for certain aspects of such technology. Cinavia is a trademark of Verance Corporation. Copyright 2004- 2010 Verance Corporation. All rights reserved by Verance. Reverse engineering or disassembly is prohibited.

#### Cinavia notice

This product uses Cinavia technology to limit the use of unauthorized copies of some commercially-produced film and videos and their soundtracks. When a prohibited use of an unauthorized copy is detected, a message will be displayed and playback or copying will be interrupted.

More information about Cinavia technology is provided at the Cinavia Online Consumer Information Center at http://www.cinavia.com. To request additional information about Cinavia by mail, send a postcard with your mailing address to: Cinavia Consumer Information Center, P.O. Box 86851, San Diego, CA, 92138, USA.

## Software de fonte aberta

Por meio deste documento, a Philips Electronics Singapore Pte Ltd dispõe-se a entregar, mediante solicitação, uma cópia completa do código de fonte correspondente aos pacotes de software de fonte aberta protegidos por direitos autorais usados neste produto, desde que conste tal oferecimento em suas licenças. Esse procedimento será realizado em até três anos após a aquisição do produto para qualquer pessoa de posse dessas informações. Para obter o código de fonte, envie um email para open.source@philips.com. Se preferir não entrar em contato por email ou caso não receba a confirmação do recebimento em até uma semana após o envio do email, escreva para "Open Source Team, Philips Intellectual Property & Standards, P.O. Box 220, 5600 AE Eindhoven, The Netherlands". Caso não receba a confirmação da sua carta no tempo apropriado, envie um email para o endereço acima. Os textos das licenças e as declarações de software de fonte aberta usado neste produto estão incluídos no manual do usuário.

### Contrato de licença de RMVB para o usuário final (somente Costa Pacífica da Ásia e China)

#### Notas para o usuário final:

Ao utilizar este produto com software e serviços RealNetworks, o usuário final concorda com os seguintes termos da REALNETWORKS, INC:

- O usuário final só pode usar o software para uso privado não comercial, de acordo com os termos do Contrato de licença do usuário final (EULA) da RealNetworks.
- Ao Usuário final não é permitido modificar, traduzir, fazer engenharia reversa, descompilar, desmontar nem usar outros meios para descobrir o código fonte

<span id="page-46-0"></span>nem duplicar a funcionalidade do Código de Cliente do Formato Real, exceto na extensão em que tal restrição seja expressamente proibida por lei aplicável.

• A RealNetworks Inc. isenta-se de todas as garantias e condições diferentes daquelas estabelecidas neste Contrato, que se sobrepõem a todas as demais garantias, expressas ou implícitas, incluindo, sem limitações, quaisquer garantias ou condições de comercialização e adequação a uma finalidade específica; e exclui efetivamente toda responsabilidade por danos indiretos, especiais, acidentais e consequenciais, tais como, sem limitações, lucros perdidos.

## **Conformidade**

#### Aplicável na Europa

# CE0560

Este produto está em conformidade com os requisitos da Comunidade Europeia para interferência de radiofrequência. Por meio deste documento, a Philips Consumer Lifestyle, declara que este produto está em conformidade com os requisitos essenciais e outras provisões relevantes da Diretiva 1999/5/ EC.

Uma cópia da Declaração de conformidade CE do manual do usuário está disponível em PDF (Portable Document Format) no site www. philips.com/support.

### Marcas comerciais

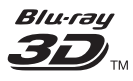

Os logotipos "Blu-ray 3D" e "Blu-ray 3D" são marcas comerciais da Blu-ray Disc Association.

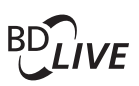

#### **BONUSVIEW™**

'BD LIVE' e 'BONUSVIEW' são marcas comerciais da Blu-ray Disc Association.

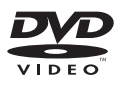

'DVD Video' é marca comercial da DVD Format/Logo Licensing Corporation.

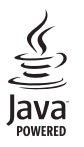

Java<br>Java<br>Java e todas as demais marcas comerciais e logotipos Java são marcas comerciais ou marcas comerciais registradas da Sun Microsystems, Inc. nos Estados Unidos e/ou em outros países.

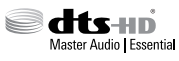

Fabricado sob licença das patentes americanas: nº: 5.956.674; 5.974.380; 6.226.616; 6.487.535; 7.392.195; 7.272.567; 7.333.929; 7.212.872 e outras Patentes americanas e mundiais publicadas e pendentes. DTS-HD, the Symbol e DTS-HD e the Symbol são marcas registradas, e DTS-HD Master Audio | Essential é uma marca comercial da DTS, Inc. O produto inclui software. © DTS, Inc. Todos os direitos reservados.

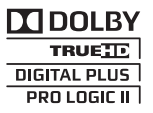

Fabricado sob licença da Dolby Laboratories. Dolby, Pro Logic e o símbolo de "D Duplo" são marcas comerciais da Dolby Laboratories.

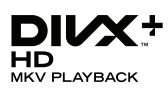

DivX ®, DivX Certified ®, DivX Plus ® HD e os logotipos associados são marcas comerciais da Rovi Corporation ou de suas subsidiárias e são usadas sob licença.

SOBRE OS VÍDEOS DIVX: DivX é um formato de vídeo digital criado pela DivX, LLC, uma subsidiária da Rovi Corporation. Este produto é um dispositivo oficial DivX Certified <sup>®</sup> que pode reproduzir vídeos DivX. Acesse divx.com para obter mais informações e ferramentas de software e converter arquivos em vídeos DivX.

SOBRE DIVX VIDEO-ON-DEMAND: este dispositivo DivX Certified <sup>®</sup> deve ser registrado para reproduzir filmes DivX Video-on-Demand (VOD) adquiridos. Para obter o código de registro, localize a seção DivX VOD no menu de configuração do dispositivo. Acesse vod.divx. com para obter mais informações sobre como fazer o registro.

DivX Certified ®, capaz de reproduzir vídeos DivX ® e DivX Plus ® HD (H.264/MKV) de até 1080p HD, incluindo conteúdo premium.

## HƏMI

HDMI, o logotipo HDMI e High-Definition Multimedia Interface são marcas comerciais ou marcas registradas da HDMI licensing LLC nos Estados Unidos e em outros países.

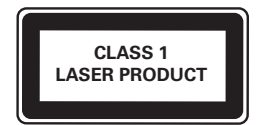

#### Informações regionais

Adaptador fornecido como acessório não deverá ser usado nas redes elétricas do Brasil, seu uso é destinado exclusivamente a outros países da América Latina.

#### Evite o uso prolongado do aparelho com volume superior a 85 decibéis¸ pois isto poderá prejudicar a sua audição.

Recomendamos ajustar o volume a partir de um nível baixo até poder ouví-lo confortavelmente e sem distorções. A tabela abaixo lista alguns exemplos de situações e respectivos níveis de pressão sonora em decibéis.

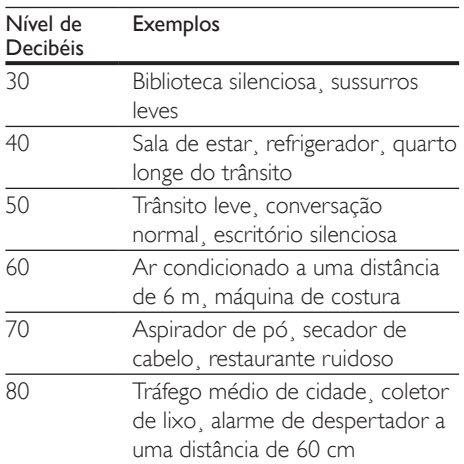

#### OS RUÍDOS ABAIXO PODEM SER PERIGOSOS EM CASO DE EXPOSIÇÃO **CONSTANTE**

- 90 Metrô¸ motocicleta¸ tráfego de caminhão¸ cortador de grama
- 100 Caminhão de lixo, serra elétrica, furadeira pneumática
- 120 Show de banda de rock em frente às caixas acústicas¸ trovão
- 140 Tiro de arma de fogo¸ avião a jato
- 180 Lançamento de foguete

Informação cedida pela Deafness Research Foundation¸ por cortesia

## <span id="page-48-1"></span><span id="page-48-0"></span>11 Código de idioma

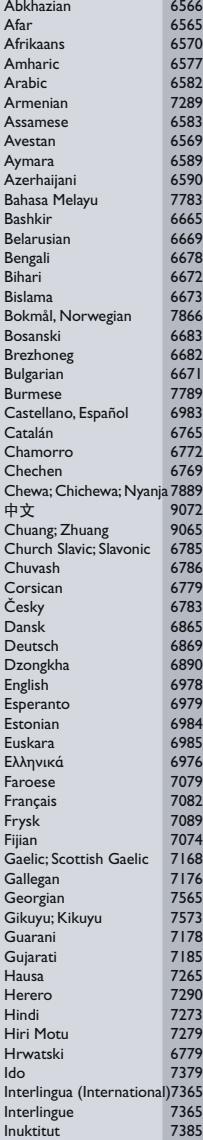

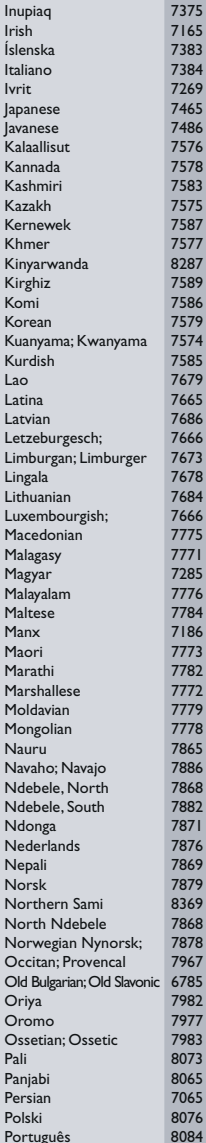

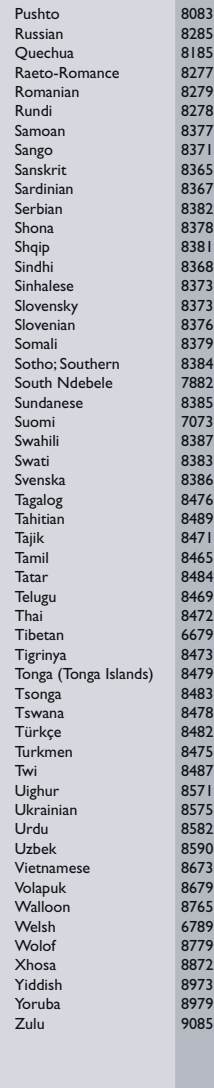

## <span id="page-49-0"></span>12 Índice remissivo

## $\overline{2}$

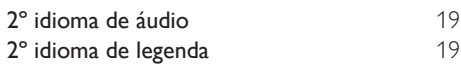

## A

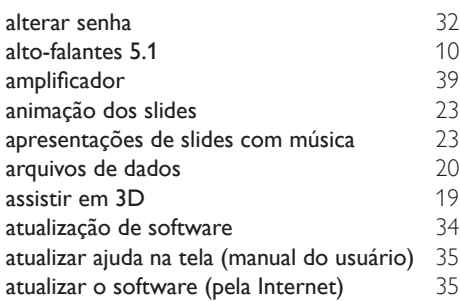

## Á

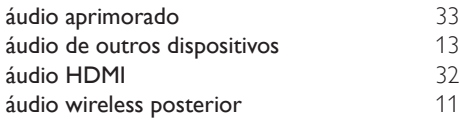

## $\overline{B}$

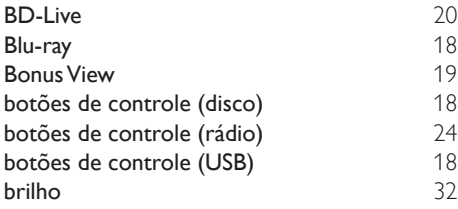

## $\overline{C}$

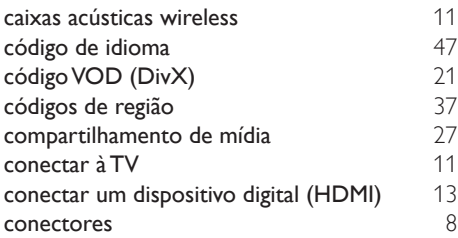

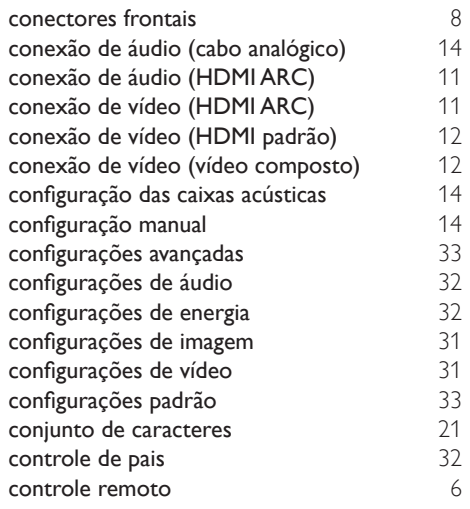

### D

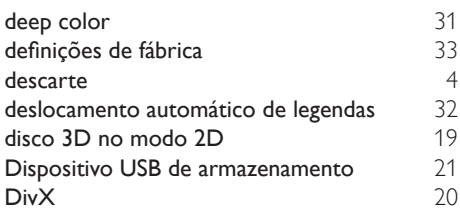

#### E

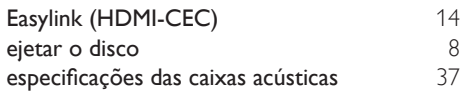

## F

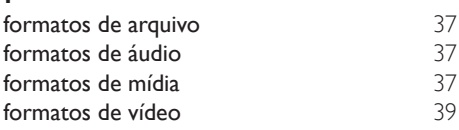

### G

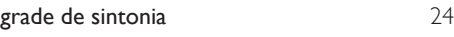

#### $\Box$

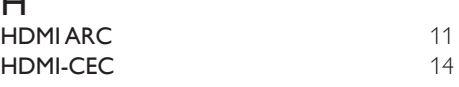

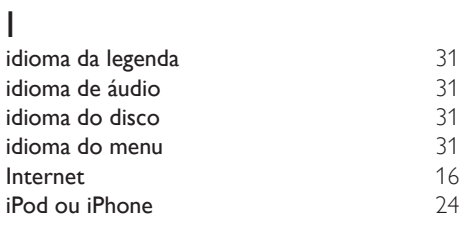

## $\overline{K}$

karaokê [29](#page-30-1)

## L

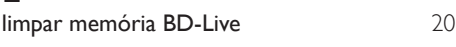

## M

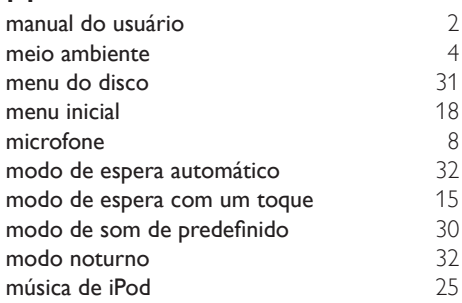

## N

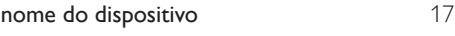

## $\overline{\overline{O}}$

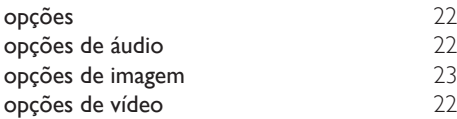

## $\overline{P}$

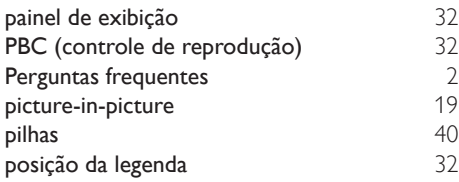

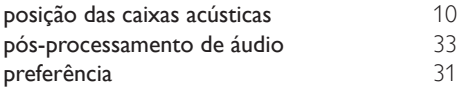

## R

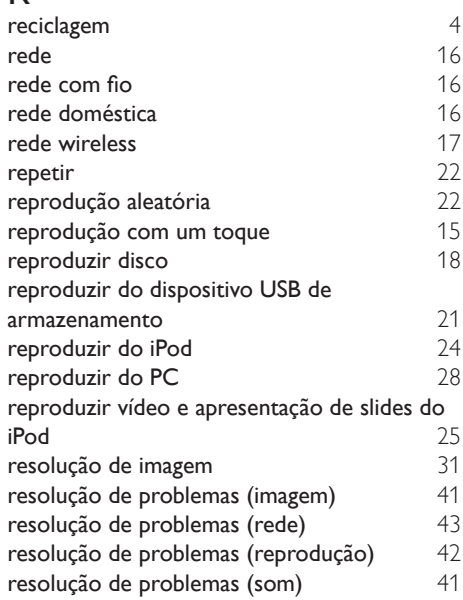

## $\overline{s}$

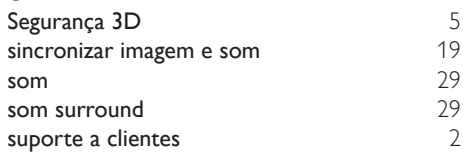

### T

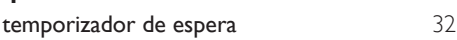

## U<br>uni

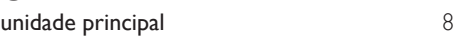

## V

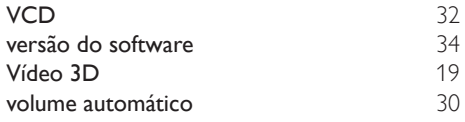

#### **CERTIFICADO DE GARANTIA NO BRASIL**

Este aparelho é garantido pela Philips do Brasil Ltda., por um período superior ao estabelecido por lei. Porém, para que a garantia tenha vailidade, é impressindível que, além deste certificado, seja apresentada a nota fiscal de compra do produto.

A Philips do Brasil Ltda assegura ao proprietário consumidor deste aparelho as seguintes garantias, a partir da data de entrega do produto, conforme expresso na nota fiscal de compra, que passa a fazer parte deste certificado:

Garantia para rádios e reprodutores de CD portáteis (sem caixa acústica destacável): 180 dias

#### Garantia para os demais produtos da marca Philips: 365 dias.

#### Esta garantia perderá sua validade se:

- O defeito apresentado for ocasionado pelo uso indevido ou em desacordo com o seu manual de instruções.
- · O produto for alterado, violado ou consertado por pessoa não autorizada pela Philips.
- · O produto for ligado a fonte de energia (rede elétrica, pilhas, bateria, etc.) de características diferentes das recomendadas no manual de instruções e/ou no produto.
- · O número de série que identifica o produto estiver de alguma forma adulterado ou rasurado.

Estão excluídos desta garantia defeitos decorrentes do descumprimento do manual de instruções do produto, de casos fortuitos ou de forca maior bem como aqueles causados por agentes da natureza e acidentes. Excluem-se igualmente desta garantia defeitos decorrentes do uso dos produtos em serviços não doméstico/residencial regular ou em desacordo com o uso recomendado. ESTÃO EXCLUÍDAS DA GARANTIA ADICIONAL AS PILHAS OU BATE-RIAS FORNECIDAS JUNTO COM O CONTROLE REMOTO.

Nos municípios onde não exista assistência técnica autorizada Philips, as despesas de transporte do aparelho e/ou técnico autorizado correm por conta do Consumidor requerente do serviço. A garantia não será válida se o produto necessitar de modificações ou adaptações para habilitá-lo a operar em qualquer outro país que não aquele para o qual foi designado, fabricado, aprovado e/ou autorizado, ou ter sofrido qualquer dano decorrente deste tipo de modificação.

#### Philips do Brasil Ltda.

No Brasil, para informações adicionais sobre o produto, entre em contato com o CIC - Centro de Informações ao Consumidor através dos telefones (11) 2121-0203 (Grande São Paulo) e 0800-701-0203 (demais regiões e estados).

Horário de atendimento: de segunda a sexta-feira, das 8h às 20h e sábados das 8h às 13h. Visite também nossa página de suporte ao consumidor no website www.philips.com.br/suporte, onde também está disponível a lista completa e atualizada das assistências técnicas autorizadas Philips.

#### Para atendimento fora do Brasil, contate a Philips local ou a: Philips Consumer Service Beukenlaan 2 - 56.51 CD Eindhoven The Netherlands

#### **LISTA DE SERVICO AUTORIZADO - BRASIL**

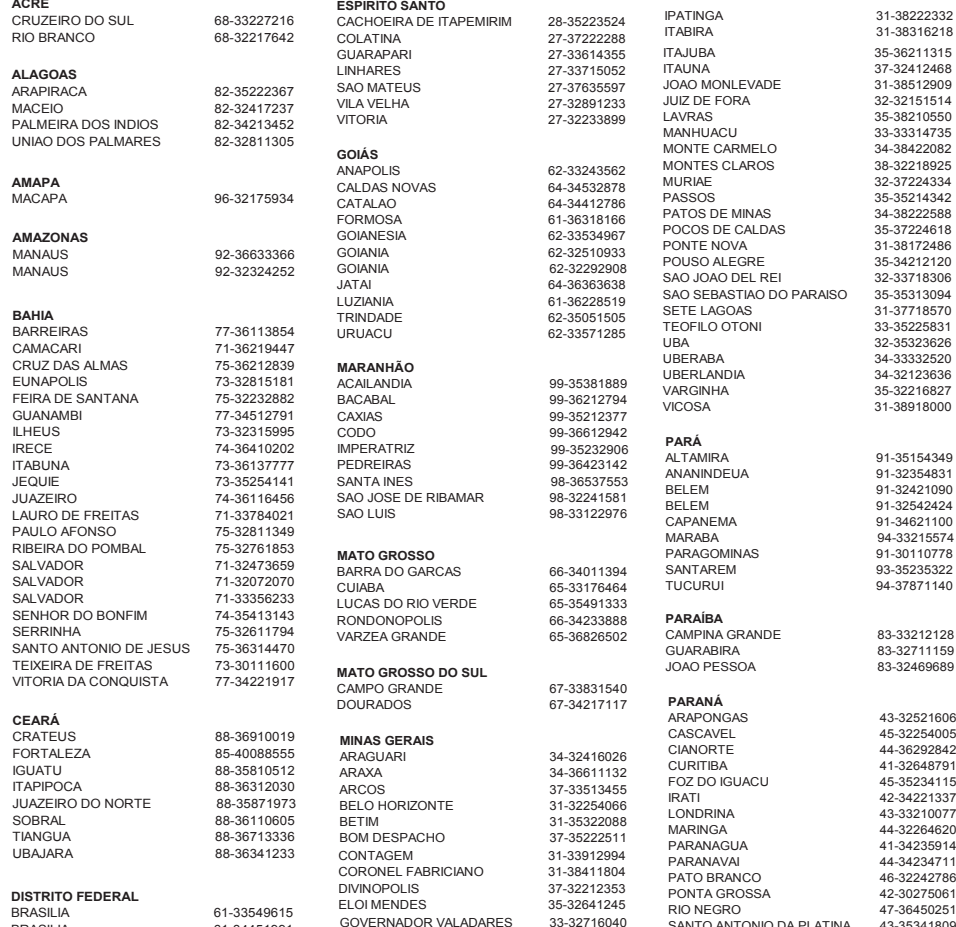

ITABIRA 31-38316218 35-36211315 ITAUNA 37-32412468 JOAO MONLEVADE 31-38512909 JUIZ DE FORA 32-32151514  $\frac{35-38210550}{33-33314735}$ 9<br>MACU 33-33314735<br>CARMELO 34-38422082 00-000141.00<br>ECARMELO 34-38422082<br>SCLAROS 38-32218925 38-32218925 MURIAE 32-37224334  $\begin{array}{ccc}\n 8 \\
 \hline\n 8 \\
 \end{array}$ <br>  $\begin{array}{ccc}\n 35-35214342 \\
 34-38222588\n \end{array}$ DE MINAS 34-38222588<br>DE CALDAS 35-37224618 POLAN 35-37224618<br>POVA 31-38172486 PONTE 31-38172486<br>PONTE 35-34212120 POUS ALEGRE 35-34212120<br>POUSE RELEMENT 32-33718306 32-33718306<br>35-35313094 EBASTIAO DO PARAISO<br>.AGOAS SETE THE LAST STREET<br>AGOAS 31-37718570<br>.O OTONI 33-35225831 TEOFILO OTONI 33-35225831 UBA<br>32-35323626<br>BA 34-33332520 UBERABA 34-33332520 UBERLANDIA 34-32123636 35-32216827 VICOSA 31-38918000  $\begin{array}{ccc}\n\text{IRA} & 91-35154349 \\
\text{Q1} & 92254931\n\end{array}$ ANANINDEUA 91-32354831 BELEM 91-32421090 كانت بالتالية بالتالية والتالية بالتالية بالتالية بالتالية بالتالية بالتالية بالتالية بالتالية بالتالية بالتا<br>191-34621100 91-34621100 EMA<br>A<br>A<br>94-33215574  $\frac{3A}{20140778}$ PARAGOMINAS 91-30110778<br>PELA 93.35235322 SANTAREM 93-35235322<br>SANTAREM 94-37971140 94-37871140 **BA**<br>NA GRANDE NA GRANDE 83-33212128<br>-<br>- 83-32711159 A<br>BIRA 83-32711159<br>PESSOA 83-32469689 83-32469689 **NÁ**<br>Para  $\frac{1}{2}$ <br>
ARAS
43-32521606<br>
ARAPONG 10 02021000<br>
AVEL 45-32254005<br>
A4 36202842 RTE 44-36292842<br>PRTE 44-36292842 41-32648791  $O$   $IGUACU$ 42-34221337<br>RINA 43-33210077 POSTAL MARIA 43-33210077<br>1921 - 44-32264620 1GA<br>144-32264620<br>145-34235914 articles<br>
11-34235914<br>
14-34234711<br>
44-34234711 PARANAVAI 44-34234711 PARANCO 46-32242786<br>A GROSSA 42-30275061 PONTA GROSSA 42-30275061<br>RIO NEGRO 47-36450251 RIO NEGRO 47-36450251 SANTO ANTONIO DA PLATINA 43-35341809 UMUARAMA 44-30561485

A lista completa e atualizada dos nossos postos autorizados está disponível no site www.philips.com.br/suporte

---<br>GOVERNADOR VALADARES<br>GUAXUPE

35-35514124

BRASILIA 61-34451991

#### **LISTA DE SERVICO AUTORIZADO - BRASIL**

#### **PERNAMBUCO**

CAMARAGIBE 81-34581246<br>CARUARU 81-37220235 GARANHUNS PAULISTA 81-34331142<br>
PECIE 81-34331142<br>
PECIEE 81-34656042 RECIFE 81-34656042<br>RECIFE 81-34656042<br>RECIFE 81-32286123 RECIFE 81-32286123 SAO LOURENCO DA MATA 81-35253369 SERRA TALHADA 87-39311401

81-37220235

21-26220157<br>22-25227692

24-33550101<br>21-24264702

21-27013214

84-32132345<br>84-33512334

53-32411295<br>54-34526825

54-32821551<br>54-30211808

54-33211933<br>54-32683603

54-33424571<br>51-36324187

51-36632524<br>54-33111104

PELOTAS 53-32223633

#### **PIAUÍ**

PARNAIBA<br>TERESIMA 86.33222877 TERESINA 86-32230825 TERESINA 86-32214618

#### **RIO DE JANEIRO**

**BARRA DO PIRAI 24-24437745**<br> **BELEORD ROXO 21-27795797** BELFORD ROXO 21-27795797 BOM JESUS DO ITABAPOANA 22-38312216 CABO FRIO 22-26451819<br>CAMPOS DOS GOYTACAZES 22-27221409 CAMPOS DOS GOYTACAZES 22-27221499 DUQUE DE CAXIAS ITAGUAI 21-26886491 ITAPERUNA 22-38236825 MAGE 21-26333342<br>MAGE 21-26333342<br>21-26333342 NOVA FRIBURGO<br>
PETROPOLIS
24-22454997 PETROPOLIS<br>RESENDE RIO DE JANEIRO 21-24264702 RIO DE JANEIRO 21-25892030 RIO DE JANEIRO 21-25096851 RIO DE JANEIRO 21-24315759 RIO DE JANEIRO<br>SAO GONCALO TERESOPOLIS 21-27439467 **RIO GRANDE DO NORTE** MOSSORO 84-33164448<br>MOSSORO 84-33164448<br>NATAL 84-32132345 PAU DOS FERROS **RIO GRANDE DO SUL** BENTO GONCALVES CAXIAS DO SUL FARROUPILHA 54-32683603<br>FREDERICO WESTPHALEN 55-37441850 FREDERICO WESTPHALEN<br>GRAVATAI GRAVATAI 51-30422830<br>1111 55-33327766

IJUI 55-33327766 LAJEADO 51-37145155

MONTENEGRO 51-36324187<br>NOVO HAMBURGO 51-35823191

PORTO ALEGRE 51-32226941<br>PORTO ALEGRE 51-33256653

NOVO HAMBURGO<br>OSORIO

PASSO FUNDO

PORTO ALEGRE

SANTA CRUZ DO SUL 51-37153048 SANTA MARIA 55-30282235 SANTA ROSA<br>
TRES DE MAIO<br>
55-35358727 TRES DE MAIO 55-35358727<br>VACARIA VACARIA 54-32311396 VENANCIO AIRES 51-37411443 **RONDÔNIA** PORTO VELHO **RORAIMA SANTA CATARINA** ARARANGUA<br>
BARARANGUA 48-35220304<br>
BALNEARIO CAMBORILL 47-33630706 BALNEARIO CAMBORIU **BLUMENAU** 47-33233907<br> **BRUSOUE** 47-33657519 BRUSQUE 47-33557518<br>CANOINHAS 47-36223615 CANOINHAS 47-36223615<br>CHAPECO 49-33221144 CONCORDIA<br>CRICILIMA CURITIBANOS 49-32410851 FLORIANOPOLIS JARAGUA DO SUL JOACABA 49-35220418 JOINVILLE 47-34331146 LAGES 49-32244414<br>1 AGUNA 48-36443153 LAGUNA 48-36443153<br>RIO DO SUI 47-35211920 RIO NEGRINHO 47-36440979<br>SAO MIGUELDO OESTE 49-36220026 SAO MIGUEL DO OESTE<br>TUBARAO **SÃO PAULO** AGUAS DE LINDOIA 19-38241524<br>AMERICANA 19-34062914 AMERICANA AMPARO 19-38072674<br>AMPARO 19-38072674<br>ABACATUBA 18-36218775 ARARAQUARA<br>4SSIS ASSIS 18-33242649<br>ATIBALA 18-33242649<br>11.44118145 ATIBAIA 11-44118145<br>AVARE 14-37322142 BARRETOS<br>BAURU BAURU 14-31049551<br>BIRIGULI 18-36416376 BIRIGUI 18-36416376<br>ROTUCATU 14-38134090 BOTUCATU 14-38134090<br>CAMPINAS 19.37372500 CATANDUVA<br>CRUZEIRO CRUZEIRO 12-31433859<br>DIADEMA 11-40430669 FERNANDOPOLIS<br>ERANCA GUARATINGUETA 12-31335030<br>GUARULHOS 11-24431153 GUARULHOS<br>IBITINGA

RIO GRANDE 53-32323211<br>SANTA CRUZ DO SUL 69-34431415<br>69-32273377 95-32249605 49-33221144 48-21015555<br>49-32410851 47-33444777<br>47-33722050 47-35211920<br>47-36440979 48-36261651 18-36218775<br>16-33368710 14-37322142<br>17-33222742 19-37372500<br>17-35232524 11-40430669 16-37223898<br>12-31335030 IBITINGA 16-33417665

INDAIATUBA 19-38753831 ITAPETININGA 15-32710936<br>ITAPETININGA 15-32710936 ITAQUAQUECETUBA ITU 11-40230188<br>ITU 11-40230188<br>16-37293365 ITUVERAVA 16-37293365<br>IALES 17-36324479 JALES 17-36324479 JAU 14-36222117 JUNDIAI 11-39644284<br>11-39644284<br>10-35713528 LEME 19-35713528<br>1 IMEIRA 19-34413286 LIMEIRA 19-34413286 LINS 14-35227283 MARILIA 14-34547437<br>MATAO 16-33821046 MATAO 16-33821046<br>MALIA 11 45145233 MOGI DAS CRUZES 11-47941814 MOGI GUAÇU<br>OSASCO OURINHOS 14-33225457<br>PIRACICARA 19-34340454 PIRACICABA 19-34340454 PORTO FERREIRA 19-35851891 PRESIDENTE PRUDENTE 18-39161028<br>PECISTRO 13-38212324 RIBEIRAO PRETO SANTO ANDRE 11-49905288<br>SANTOS 11-49905288 SANTOS 13-32272947 SAO BERNARDO CAMPO 11-41257000 SAO CAETANO DO SUL 11-42275339<br>SAO CARLOS 16-33614913 SAO CARLOS 16-33614913<br>SAO JOAO DA BOA VISTA 19-36232990 SAO JOAO DA BOA VISTA 19-36232990 SAO JOSE DO RIO PARDO 19-36085760 SAO JOSE DO RIO PRETO 17-32325680 SAO JOSE DOS CAMPOS<br>SAO PAULO SAO PAULO<br>SAO PAULO 11-56676090 SAO PAULO<br>SAO PAULO 11-56676090<br>11-22722245 SAO PAULO<br>SAO PAULO 11-22722245<br>SAO PAULO 11-39757996 SAO PAULO<br>SAO PAULO 11-39757575 SAO PAULO<br>SAO PAULO 11-38457575 SAO PAULO 11-22966122 SAO PAULO 11-25770899 SAO ROQUE 11-47125635<br>SOROCABA 15-32241170 SOROCABA 15-32241170<br>TAROAO DA SERRA 11-47871480 TABOAO DA SERRA 11-47871480<br>TAOUARITINGA 16-32524039 TAQUARITINGA<br>TAUBATE TAUBATE 12-36219080<br>TUPA 14-34962596 TUPA 14-34962596<br>TUPA 14-34962596<br>VALINHOS 19-38716629 **VOTUPORANGA SERGIPE**<br>ARACAJU ITABAIANA<br>LAGARTO **TOCANTINS**

-- ------ --<br>11-45145233<br>11-47941814 11-36837343<br>14-33225457 13-38212324<br>16-36368156 11-40296563 11-32222311<br>11-47125635 19-38716629<br>17-34214940 79-32176080<br>79-34313023 LAGARTO 79-36312656 ARAGUAINA 63-34111818<br>GURUPI 63-33511038 GURUPI 63-33511038<br>
PALMAS 63-32175628 PALMAS 63-32175628

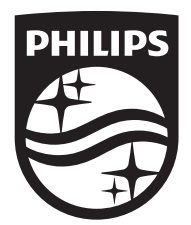

Specifications are subject to change without notice © 2016 Koninklijke Philips N.V. All rights reserved. Trademarks are the property of Koninklijke Philips N.V. or their respective owners.

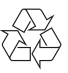

HTS5563/5593\_78\_UM\_V2.0